# **Panasonic** Operating Instructions Part 1 Digital Cellular Phone

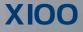

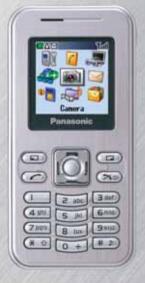

### EB-X100 Mobile Phone

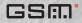

Before operating this handset, please read these instructions (parts 1 and 2) completely. Charge battery before operation. Download from Www.Somanuals.com. All Manuals Search And Download.

ALLES STALLES

# Contents

| Appearance           | 1  |
|----------------------|----|
| Part Names           |    |
| Keys and Symbols     | 2  |
| Icons                | 3  |
| Getting Started      | 4  |
| Battery and SIM      | 4  |
| Basic Operation      | 7  |
| Switching On/Off     |    |
| Mobile lock On/Off   |    |
| Making a Call        |    |
| Incoming call        | 12 |
| In-call operations   |    |
| Text Entry           | 20 |
| Exploring the Menus  | 22 |
| My Phone             | 23 |
| Profiles             |    |
| Sounds               |    |
| Display              |    |
| Language             |    |
| Auto answer          | 30 |
| Shortcut key         | 31 |
| Phone settings       | 32 |
| Defaults             | 38 |
| Contacts             | 39 |
| Contacts list        | 40 |
| Create               | 43 |
| Groups               |    |
| Memory status        |    |
| My numbers           |    |
| Service dial 🗔       |    |
| Voicemail            |    |
| Hot key dial         |    |
| My Contacts          | 49 |
| Games                | 50 |
| Games                | 50 |
| Browser              | 53 |
| Starting the Browser | 53 |
| Bookmarks            | 55 |
| Settings             | 58 |

| Camera               | 60 |
|----------------------|----|
| Camera Appearance    | 60 |
| Preview mode         | 62 |
| Capture mode         | 66 |
| Messages             | 67 |
| Settings             |    |
| Create               |    |
| Inbox and Outbox     |    |
| Chat SMS 🚡           | 73 |
| User messages        | 73 |
| Cell Broadcast 🏠     | 74 |
| Calendar             | 76 |
| Viewing the Calendar | 76 |
| My Media             | 79 |
| My Pictures          | 79 |
| My Animations        |    |
| My Sounds            | 81 |
| Memory status        | 81 |
| Applications         | 82 |
| Games                |    |
| Alarms               | 83 |
| Sound recorder       | -  |
| Clock                |    |
| Auto power on        |    |
| Auto power off       |    |
| Calculator           |    |
| Melody composer      |    |
| Accessory            |    |
| PC Software          |    |
| Accessory Options    |    |
| Troubleshooting      | 92 |
| Important Error      |    |
| Messages             | 94 |
| Glossary of Terms    |    |
| Personal Settings    |    |
| Index                |    |
| Note                 |    |
|                      |    |

i

# Appearance

# Part Names

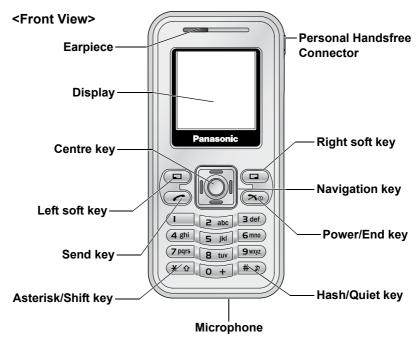

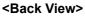

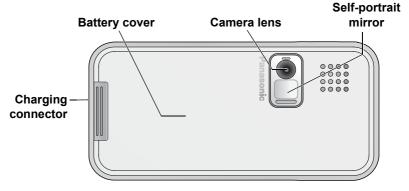

# Keys and Symbols

| Keys                                                                            | Description                                                                                                    |
|---------------------------------------------------------------------------------|----------------------------------------------------------------------------------------------------|
| ۲                                                                               | <b>Centre key:</b> Press in the centre of the Navigation key to select or enter the menu options. <b>In idle screen:</b> Press to enter the main menu. Press and hold to enter the <b>Mobile lock</b> menu.                                                                                                    |
| ()<br>()<br>()<br>()<br>()<br>()<br>()<br>()<br>()<br>()<br>()<br>()<br>()<br>( | Navigation key: Move the cursor in each directions.<br>In idle screen: Press ⓓ or ῷ to enter the Contacts list. Press<br>☜ to display the Calendar. Press ✑ to enter My Media menu.                                                                                                    |
|                                                                                 | Left soft key: Perform the functions indicated in the lower<br>left corner of the display.<br>In idle screen: Press to enter the Messages menu.                                                                                                    |
|                                                                                 | <b>Right soft key:</b> Perform the functions indicated in the lower<br>right corner of the display. Mainly used to cancel or return<br>to the previous menu level.<br><b>In idle screen:</b> Press to activate the function assigned<br>to the <b>Short press Shortcut key</b> . Press and hold to activate<br>the function assigned to the <b>Long press Shortcut key</b> . |
| 0+ - 9wxyz                                                                      | Numeric keys: Enter numbers.<br>In idle screen: Press and hold to apply the appropriate<br>Hot key dial (( – )). Press and hold (); to enter "+"<br>(see "International calls" on page 11), "p" or "w"<br>(see "DTMF Tones" on page 19).                                                                                                    |
|                                                                                 | Send key: Press to answer or make a call.<br>In idle screen: Press to enter Recent calls.                                                                                                    |
| <b>×</b> 0                                                                      | <b>Power/End key:</b> End a call or return to the idle screen.<br><b>In idle screen:</b> Press and hold to switch the phone on or off.                                                                                                    |
| (★★)                                                                            | Asterisk/Shift key: Enter *. Shift key in text entry.<br>In idle screen: Press and hold to start the Browser.                                                                                                    |
| (#¥                                                                             | Hash key: Enter #.<br>In idle screen: Press and hold to activate Quiet mode.                                                                                                    |
|                                                                                 | Indicates that the function is <b>SIM</b> dependent.                                                                                                    |
| À                                                                               | Indicates that the function is <b>Network</b> dependent.                                                                                                    |

# Icons

## **Status Icons**

The status icons are displayed depending on the currently activated functions.

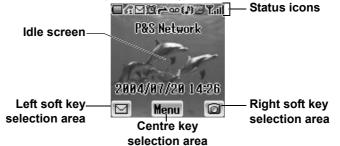

|                       | Indicates Battery level                          | page 5   |
|-----------------------|--------------------------------------------------|----------|
| Δ                     | On non-home network – <b>Roaming</b> ( 👗 )       | page 97  |
| M                     | Received new messages                            | page 70  |
| М                     | Media Folder is full                             | page / o |
| 11                    | Alarms are set                                   | page 83  |
| r 41 r 42             | Call diverts are enabled                         | page 34  |
|                       | Voicemail is enabled                             | page 48  |
| \$                    | Ringtone is enabled                              |          |
| (0)                   | Vibration mode                                   | page 26  |
| \$J}                  | Vibration and Ringtone mode                      |          |
|                       | Flashing mode                                    |          |
| Ť                     | GPRS service is available                        | page 96  |
| ۳                     | Only emergency calls are available               | page 9   |
| T. – T.ul             | GSM signal strength                              | page o   |
| <b>G</b> 1 <b>G</b> 2 | Line 1 or Line 2 is selected (                   | page 32  |
|                       | Receiving or sending data through USB data cable | page 89  |

# **Getting Started**

# Battery and SIM

Before opening the battery cover, ensure that the phone is switched off and the charger is disconnected from the phone.

# Battery

### Removing the battery

- 1. Press the tab on the bottom edge of the cover (1)
- 2. Remove the battery cover (2)
- 3. Push the lower part of the battery forward (3)
- 4. Lift the battery to remove (4)

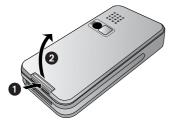

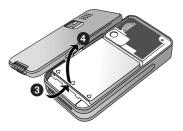

### Attaching the battery

- 1. Insert the upper edge of the battery (1)
- 2. Push down on the lower edge of the battery carefully until it clicks (2)
- 3. Insert the upper edge of the cover. Make sure to fit notches on the cover into the locking catches of the phone (③)
- 4. Gently push the cover into place until it is locked (4)

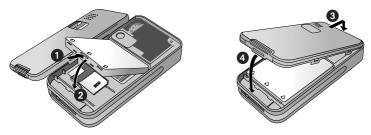

# Charging the battery

It is recommended to charge the battery for a minimum of 4 hours before the first use.

Ensure the battery is correctly in place before connecting the charger.

### Connecting the plug

- 1. Insert the plug arrow side up
- 2. Push the charger all the way in
- 3. The battery level indicator will start moving (see "Battery level indicator" below)

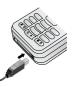

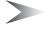

*Note:* DO NOT force the connector as this may damage the phone and/or the charger.

### **Disconnecting the plug**

Pull the plug gently from the connector

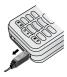

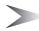

**Note:** DO NOT pull the cable as this may damage the phone and/or the charger.

## **Battery level indicator**

|           | Charging While charging completed |  | Battery low |
|-----------|-----------------------------------|--|-------------|
| Indicator | Green                             |  | C<br>Red    |

## Low battery power warning

When the battery power is low, the battery indicator will be red. If the battery power is critically low, a warning tone will beep. 2 minutes after the beep, the power will automatically shut off. Plug in the charger immediately (see "Charging the battery" above). Calls can be made and received while the phone is charging.

# SIM

### Attaching the SIM

- 1. Remove the battery cover and the battery (see "Removing the battery" on page 4)
- 2. Insert the SIM into the SIM holder
- 3. Replace the battery and the battery cover

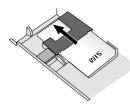

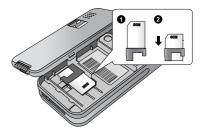

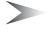

*Note:* Ensure the gold contacts on the **SIM** and the phone body are facing each other.

#### **Removing the SIM**

- 1. Remove the battery cover and the battery (see "Removing the battery" on page 4)
- 2. While holding the tab down, gently slide the SIM out
- 3. Replace the battery and the battery cover

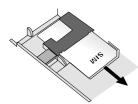

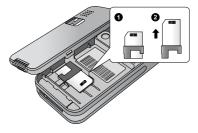

# **Basic Operation**

# Switching On/Off

# Switching On

- 1. Press and hold (Power/End) for 2 to 3 seconds
- 2. The start-up animation will start
- 3. Customisable **Greeting** will be displayed for 2 seconds (see "Greeting" on page 28)
- 4. The display will remain in idle screen

# Switching Off

Press and hold (Power/End) for 2 to 3 seconds

# Mobile lock On/Off

You can lock your phone to avoid accidental or intentional misuse of it.

# Key guard

**Key guard** is used to prevent any keys from being accidentally pressed.

In idle screen

- 1. Press and hold 
  (Menu)
- 2. Press 
  (On)
- 3. Press 
  (OK)

To release Key guard

- 1. Press 🖲 (🗱)
- 2. Press (OK)

### Phone lock

See "Phone lock" on page 35.

| ⊡a                      |                | ्रिपा |
|-------------------------|----------------|-------|
| Mobile                  | lock           |       |
| Key guard<br>Phone lock | and the second |       |
| FIIUTIE TUCK            | 1 15           | -     |
| 11-25 M                 |                | 9.    |
|                         |                | Ų     |
| 0                       | n              | C     |

# Making a Call

Before making a call, ensure that the phone is switched on, the signal strength meter shows network coverage is available in the current area, and the battery has sufficient charge.

While on a call, the duration will be displayed and auto-reset every 4 hours.

## **Entering numbers**

You need to have the area code and the phone number before you call.

In idle screen

- 1. Enter the area code and phone number with  $\boxed{0+} \boxed{9*99}$
- 2. The entered number is displayed
- 3. Press 📿 (Send)

# Ending a call

When you end a call, the duration of the call will be displayed. If **Max Cost** (see "Max cost" on page 33) is set, the remaining units will also be displayed. *While on a call* 

- 1. Press 🖘 (Power/End)
- 2. Duration is displayed (when the counter reaches 04:16:00, it will be reset)
- 3. Max Cost is displayed (when set)

## **Emergency calls**

In an emergency, you can make an emergency call by dialling the international emergency number 112 which is adopted by most countries. Even when **SIM** is not attached in the phone, this function is available in most cases  $\left(\frac{1}{A}\right)$ .

In idle screen

- 1. Enter 112 with 0+ 9\*\*\*\*
- 2. Press 🕝 (Send)

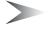

*Note:* Making emergency calls without a **SIM** is country or network operator dependent.

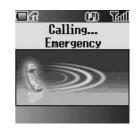

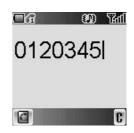

# **Recent calls**

### Making a call from Recent calls list

You can select phone numbers from Last call, Answered call or Unanswered call. There can be stored up to 50 recent numbers each in the Last call and the Answered call lists, and up to 20 in the Unanswered call list.

In idle screen

- 1. Press 🕝 (Send) to show Recent calls lists
- 2. Difference move to the required list
- 3. Press (Select)
- 4. to the required number
- 5. Press 📿 (Send)

#### Managing the entries in Recent calls

You can view, delete or delete all the entries in Recent calls.

#### From Recent calls menu

- 1. Difference to the required Recent calls list
- 2. Press (Select)
- 3. Diamona move to the required entry
- 4. Press 
  (Menu)
- 5. Difference on the second second se
- 6. Press 
  (Select)

| Menu       | Description                       |
|------------|-----------------------------------|
| View       | View the call information.        |
| Delete     | Delete a number from the list.    |
| Delete all | Delete all numbers from the list. |

#### **Storing Recent calls in Contacts**

You can store the required entry in Recent calls lists in Contacts.

#### From Recent calls menu

- 1. Draw to the required list
- 2. Press (Select)
- Press □ ( ] ( ] (see "Contacts list" on page 40)

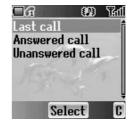

#### 10 **Basic Operation** Download from Www.Somanuals.com. All Manuals Search And Download.

## International calls

You need to have the destination country/region code, area code and the phone number before you make an international call.

In idle screen

- 1. Press and hold •+ until + is displayed
- 2. Enter the country/region code with  $\boxed{0+}$   $\underbrace{9wry}$
- 3. Enter the area code and the phone number with  $\overline{(0+)} \underline{(9wrg)}$
- 4. Press 🕝 (Send)

**Note:** When you make an international phone call, remember to omit the first "0" of the area code. (There are some exceptions.)

# **Contacts list**

You need to store the phone numbers in **Contacts list** before using this function (see "Create" on page 43).

In idle screen

- 1. Press O or Q to display **Contacts list**
- 2. Dig move to the required entry
- 3. Press 🕝 (Send)

# Hot key dial

You need to set the **Hot key dial** before using this function (see "Hot key dial" on page 49).

In idle screen

- 1. Press and hold the appropriate hot key number with ( )
- 2. The number will be dialled automatically

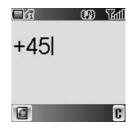

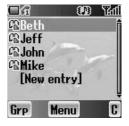

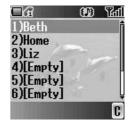

# Service dial 🗇

Your Service Provider may have programmed some special phone numbers into your **SIM**. You may not modify these numbers.

In idle screen

- 1. Press O or Q to display **Contacts list**
- 2. Ø move to the required Service dial number

OR

From idle screen

- 1. Press 
  (Menu)
- 2. Ombody move to Contacts
- 3. Press 
  (Select)
- 4. Dig move to Service dial
- 5. Press 
  (Select)

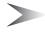

*Note:* SDN (Service Dial Numbers) will be displayed only if **SIM** or **AII** is selected in **My Contacts** (see "My Contacts" on page 49). If your operator does not offer these services, service numbers will not be displayed.

# Incoming call

# Answering

While the phone is ringing, press any key except res (Power/End) and res (Mute) to answer an incoming call.

While on a call, the duration will be displayed and auto-reset every 4 hours.

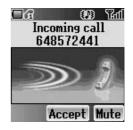

# **Unanswered call**

If calls are not answered, the number of unanswered calls will be displayed. Press 

(View) to see unanswered call information.

# Rejecting

While the phone is ringing, press (Power/End) to reject the call. The number of the unanswered calls will be displayed. Press (View) to see unanswered call information.

### Auto answer

If **Auto Answer** is enabled, and the Personal **Handsfree** kit is connected, calls can be answered without pressing any keys. Any call waiting should be answered in the normal way (see "Auto answer" on page 30).

## Caller's ID

If you receive an incoming call whose number is stored in **Contacts list**, the caller's name will be displayed. If the number is not stored in the **Contacts list**, only a phone number will be displayed.

# In-call operations

You may use various functions while on a call.

# Volume control

You can adjust the speaker volume while on a call.

While on a call

- o volume up
- volume down

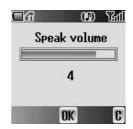

# **Accessing Contacts list**

You can access the **Contacts list**, which is stored in the **SIM** or the phone, while on a call.

While on a call

- 1. Press 回 (🚺)
- Diamon model in the matrix of the set of the set of t

## Messages

While on a call, you can send an **SMS** message as well as create or check an **SMS** or **MMS** message. *While on a call* 

- 1. Press 
  (Menu)
- 2. Display to Messages
- Press (Select) (see "Messages" on page 67)

### Handsfree

If **Handsfree** is activated, you can use the phone handsfree access to the phone without putting the earpiece to the ear. *While on a call* 

- 1. Press 
  (Menu)
- 2. Ø move to Handsfree
- 3. Press (Select)
- 4. Di move to On or Off
- 5. Press 
  (Select)

# Hold

You can put a call on hold. While on a call 1. Press ( (Hold)

#### To resume

1. Press 📼 (Resume)

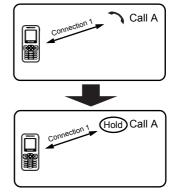

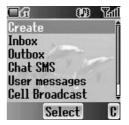

# Call waiting 🚡

If **Call waiting** is on, you can receive another call or you can make a Multi-party call.

#### Hold and answer

You can place a current connection on hold and answer a new call. *While on a call* 

- 1. You hear an incoming call and the **Caller's ID** is displayed
- 2. Press 📿 (Send)

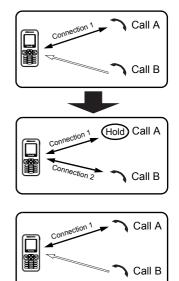

### End and answer

You can end the current connection and answer a new call. *While on a call* 

- 1. You hear an incoming call and the **Caller's ID** is displayed
- 2. Press 🔊 (Power/End)
- 3. Press 📿 (Send)

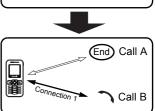

### Rejecting a new call

You can reject a new call while you are on a call.

While on a call

- 1. You hear an incoming call and the **Caller's ID** is displayed
- 2. Press (Reject)

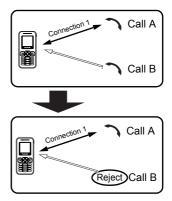

#### Second call

You can make another call while on a call.

While on a call

- 1. Press 📼 (Hold)
- 2. Enter the required phone

number with  $\overline{(0+)} = \overline{(9wxy2)}$ 

OR

Press () () and select the required number

3. Press C (Send)

The first call will be put on hold.

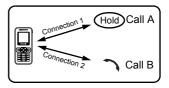

### Swapping call

You can swap between 2 connections.

While on the second call

- 1. Press 回 (Resume)
- 2. The second call will be placed on hold and you will be returned to the first call
- 3. Press 回 (Hold)
- 4. The first call will be placed on hold and you will be returned to the second call

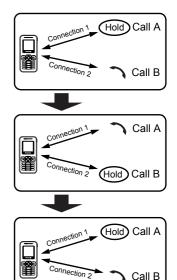

#### **Ending one connection**

While on calls

- 1. Press 
  (Menu)
- 2. Ø move to Hang up
- 3. Press 
   (Select)
- 4. Dig move to Active or Hold
- 5. Press 
   (Select)

### **Ending both connections**

While on calls Press 🖘 (End)

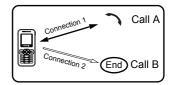

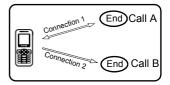

# Multi-party call (Conference) 🕯

You can have up to 5 calls on a Multi-party call. You cannot have more than one Multi-party call at a time.

### Making a Multi-party call

While on 2 calls, with 1 call is on hold

- 1. Press 
  (Menu)
- 2. Dig move to Conference call
- 3. Press 
  (Select)

### Adding more callers

You can have up to 5 calls on a Multi-party call.

While on a Multi-party call

- Press ( (Hold) The Conference is placed on hold.
- Make another call OR Answer an incoming call
- 3. Press 
  (Menu)
- 4. Dig move to Conference call
- 5. Press 
   (Select)

### Splitting a caller

You can split a call from a Multiparty call and make it another connection.

While on a Multi-party call

- 1. Press 
  (Menu)
- 2. Dig move to Private call
- 3. Press 
  (Select)
- 4. Ø move a to required phone number
- Press 
   (Select)
   The Multi-party call is kept on hold.

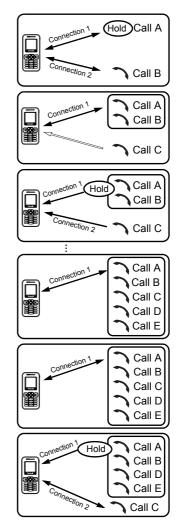

#### Ending a call in a Multiparty call

You can end a call in a Multi-party call one by one. *While on a Multi-party call* 

- 1. Press 
  (Menu)
- 2. Ø move to Hang up
- 3. Press 
  (Select)
- 4. Difference move to the required phone number
- 5. Press 
   (Select)

### Ending a Multi-party call

You can end a Multi-party call. *While on a Multi-party call* 

- 1. Press 🔊 (End)
- 2. All calls will be disconnected

### **DTMF** Tones

DTMF (Dual Tone Multi-Frequency)

Tones can be sent while on a call. These are often used to access voice mail, paging and computerised home banking. For example, you may need to enter a number to remotely access voice mail messages. A phone number may be stored in **Contacts** together with a DTMF sequence, allowing the number to be dialled upon recall and the DTMF sequence to be sent automatically. You can use "**p**" to pause for a few second and "**w**" to pause and wait your response.

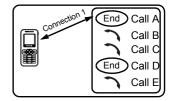

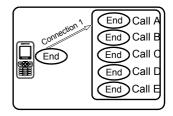

# Text Entry

You can use alphanumeric characters to enter text. Press the appropriate key several times until a required character is displayed. If you need to use the same key for different characters, enter the first character and wait 1 second. To enter text, you can press and hold O+ - Omm and the selection will be displayed. Move to the required letter with O and press O (Select).

|             |                            | Т            | ext Mode           |                    |                    |
|-------------|----------------------------|--------------|--------------------|--------------------|--------------------|
| Key         | English<br>T9 <sup>®</sup> | Normal (abc) | Greek<br>(ABΓ)     | Extended<br>(aäå)  | Numeric<br>(0 – 9) |
| 0+          |                            | +_           | +_                 | +_                 | 0                  |
|             | .,-?!'@<br>:;/1            |              | ",!;?;_<br><>=€£\$ | ()[]{}'&%\^<br>¥¤§ | 1                  |
| 2 abc       | ACB2 acb2                  | ABC abc      | АВГ                | AÄÅÆBCÇ<br>aäåæàbc | 2                  |
| 3 def       | EDF3 edf3                  | DEF def      | ΔEZ                | DEÉF deèéf         | 3                  |
| (4 ghi      | IHG4 ihg4                  | GHI ghi      | HΘI                | GHI ghiì           | 4                  |
| 5 jkl       | KLJ5 klj5                  | JKL jkl      | KΛM                | JKL jkl            | 5                  |
| 6 mno       | OMN6 omn6                  | MNO mno      | NEO                | MNÑOÖØ<br>mnñoöøò  | 6                  |
| (7pqrs      | SPRQ7 sprq7                | PQRS pqrs    | ΠΡΣ                | PQRS pqrsß         | 7                  |
| 8 tuv       | TVU8 tvu8                  | TUV tuv      | ТΥФ                | TUÜV tuüùv         | 8                  |
| 9wxyz)      | XWYZ9 xwyz9                | WXYZ wxyz    | ΧΨΩ                | WXYZ wxyz          | 9                  |
| (★ ♠        | Shift/Lock                 | Shift/Lock   |                    | Lock               | *                  |
| <b>#</b> \$ | Space                      | Space        | Space              | Space              | #                  |

## Example of Text entry

Entering "Hello!"

| Mode    | Key Operation/Display |               |                        |              |              |              |           |        |
|---------|-----------------------|---------------|------------------------|--------------|--------------|--------------|-----------|--------|
| English | <b>*</b>              | (4 ghi        | 3 def                  | 5 jkl        | 5 jkl        | 6 mno        |           | Q × 4  |
| T9®     |                       | Ι             | He                     | Gel          | Hell         | Hello        | Hello.    | Hello! |
| Normal  | <b>*</b>              | (4 ghi<br>× 2 | <sup>∃def</sup><br>× 2 | 5 iki<br>× 3 | 5 iki<br>× 3 | б mno<br>× 3 | ⊥<br>× 12 |        |
| (abc)   |                       | Н             | He                     | Hel          | Hell         | Hello        | Hello!    |        |

20 **Basic Operation** Download from Www.Somanuals.com. All Manuals Search And Download.

## Text mode

You can change the text entry mode by pressing  $\Box$  ( $\mathbb{Z}$ ).

Press (\*\*) once as a Shift key. The next entered character will be a capital letter. Press (\*\*) twice as a Caps Lock key. You can enter all capitals.

| Normal    | Т9          | abc | 0-9 | АВГ | aäå |
|-----------|-------------|-----|-----|-----|-----|
| Shift     | T9↑         | Abc |     |     |     |
| Caps Lock | T9 <b>1</b> | ABC |     |     | AÄÅ |

# T9<sup>®</sup> Text Input

Using T9<sup>®</sup> Text Input dramatically reduces the number of key presses. Your phone analyses your entries and compares them to its linguistic database, predicting the next character that most closely matches your input.

Press the key only once for each letter you require. At first the desired letter may not be displayed. Ignore it and continue pressing other keys until the end of the word is reached. Then check if the word has been typed correctly. If the result is not the word you require, press of or  $\bullet$  to see other matches. In case the required word is not in the internal dictionary (i.e. a unique noun

or a rarely used word) then it should be entered in Normal (abc) mode.

# **Editing Text**

Pressing  $\textcircledintic 0$  will move the cursor up and down,  $\textcircledintic 0$  will move left and right. When the cursor is between two characters, you can insert a new character. To delete one character, press ( $\blacksquare$ ) ( $\textcircledintic 0$ ) once. To delete everything entered, press and hold ( $\blacksquare$ ) ( $\textcircledintic 0$ ) for 2 to 3 seconds.

# **Exploring the Menus**

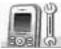

#### **Mv** Phone

| Profiles       | . 24 |
|----------------|------|
| Sounds         | . 25 |
| Display        | . 28 |
| Language       | . 30 |
| Auto answer    | . 30 |
| Shortcut key   | . 31 |
| Phone settings | . 32 |
| Defaults       | . 38 |

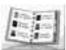

#### Contacts

| Contacts list | 40 |
|---------------|----|
| Create        | 43 |
| Groups        | 45 |
| Memory status | 46 |
| My numbers    | 47 |
| Service dial  | 47 |
| Voicemail     | 48 |
| Hot key dial  | 49 |
| My Contacts   | 49 |
|               |    |

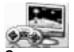

| Games |  |
|-------|--|
| Games |  |

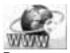

| Browser                |
|------------------------|
| Starting the Browser53 |
| Bookmarks 55           |
| Settings 58            |

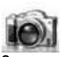

#### Camera Camera Appearance....60 Preview mode......62

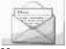

#### Messages Settings

| Settings         | .07 |
|------------------|-----|
| Create           | .71 |
| Inbox and Outbox | .72 |
| Chat SMS         | .73 |
| User messages    | .73 |
| Cell Broadcast   |     |

67

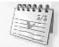

Calendar Viewing the Calendar...76

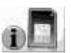

#### My Media My Pictures.....79 My Animations......80 My Sounds ..... 81 Memory status ...... 81

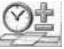

#### Applications

| Games           | . 83 |
|-----------------|------|
| Alarms          | . 83 |
| Sound recorder  | . 84 |
| Clock           | . 84 |
| Auto power on   | . 85 |
| Auto power off  | . 86 |
| Calculator      | . 86 |
| Melody composer | . 88 |
|                 |      |

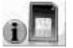

#### STK (SIM Tool Kit)

Note: When SIM is not supporting STK (SIM Tool Kit), Calendar will be displayed in main menu instead of STK.

# **My Phone**

| Profiles -        | page 24  | Activating a profile                                                                                                    |
|-------------------|----------|----------------------------------------------------------------------------------------------------|
| Sounds            | page 25  | Volume25Ringtone26Message tone26Key tone26Warning tone27Alerts27                                                                                                    |
| Display -         | _page 28 | Wallpaper       28         Colour themes       28         Greeting       28         Operator notice       29         Backlight time       29         Key backlight       29 |
| Language          | page 30  |                                                                                                    |
| Auto<br>answer    | page 30  |                                                                                                    |
| Shortcut<br>key   | page 31  |                                                                                                    |
| Phone<br>settings | page 32  | Call services       32         Call diverts       34         Security       35         Network       38                                                                     |
| Defaults          | page 38  |                                                                                                    |

# Profiles

You can switch between 4 different profiles, each with a distinct combination of Volume, Ringtone, Message tone, Key tone, Warning tone and Alerts. *From My Phone menu* Press (Select)

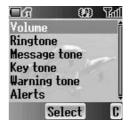

The following profiles are available:

| Normal  | Suitable for everyday settings                                                  |
|---------|---------------------------------------------------------------------------------|
| Quiet   | Ringtone for formal occasions<br>(Press and hold IFE) see "Hash key" on page 2) |
| Outdoor | For noisy environments                                                          |
| Meeting | For meetings                                                                    |

# Activating a profile

#### From Profiles menu

- 1. Drew to the required profile
- 2. Press 
  (Select)
- 3. Dig move to Activate
- 4. Press 
  (Select)

# Editing a profile

#### From Profiles menu

- 1. Dig move to the required profile
- 2. Press 
  (Select)
- 3. Ø move to Edit
- 4. Press 
  (Select)
- 5. Difference to the required setting (see "Sounds" on page 25)

## Returning to the default setting

From Profiles menu

- 1. 0 move to the required profile
- 2. Press 
  (Select)
- 3. Defaults
- 4. Press 
  (Select)

# **Renaming a Profile**

From Profiles menu

- 1. Difference of the required profile except Normal
- 2. Press 
  (Select)
- 3. Dig move to Rename
- 4. Press 
  (Select)
- Enter a profile name (see "Text Entry" on page 20)
- 6. Press 
  (OK)

# Sounds

You can select each sound from a preinstalled selection (shown in the figure right) or downloaded **Ringtone** in **My Sounds** (see "My Sounds" on page 81).

From My Phone menu

- 1. Ø move to Sounds
- 2. Press 
  (Select)

# Volume

You can adjust the ringtone volume. *From Sounds menu* 

- 1. Press 
  (Select)
- 2. The ringtone will start to ring
- 3. ♀ adjust the volume
   or ♀ volume up
   ♀ or ♀ volume down
- 4. Press (OK)

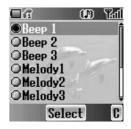

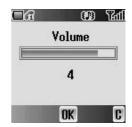

## Ringtone

You can select a **Ringtone** from the preinstalled selection or from **My Sounds**.

#### From Sounds menu

- 1. Dig move to Ringtone
- 2. Press 
  (Select)
- 3. Dip move to Preinstalled or My Sounds
- 4. Press 
  (Select)
- Image of the matrix of the matrix of the matr
- 6. Press 
   (Select)

### Message tone

You can select a **Message tone** from the preinstalled selection or from **My Sounds**.

From Sounds menu

- 1. Dia move to Message tone
- 2. Press 
  (Select)
- 3. Dip move to Preinstalled or My Sounds
- 4. Press 
  (Select)
- Image of the sequired sound and sample sound will be played
- 6. Press 
  (Select)

# Key tone

The **Key tone** is the sound you hear when you press a key.

From Sounds menu

- 1. Dig move to Key tone
- 2. Press 
   (Select)
- 3. Di move to On or Off
- 4. Press 
  (Select)

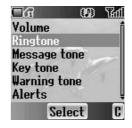

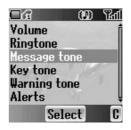

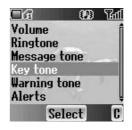

# Warning tone

The **Warning tone** indicates a low battery. *From Sounds menu* 

- 1. Dig move to Warning tone
- 2. Press 
   (Select)
- 3. move to **On** or **Off**
- 4. Press 
  (Select)

## Alerts

You can set the phone how the **Alerts** indicates. *From Sounds menu* 

- 1. Dig move to Alerts
- 2. Press 
  (Select)
- 3. Ø move to the required alert type
- 4. Press 
  (Select)

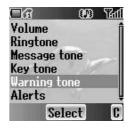

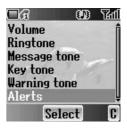

# Display

# Wallpaper

You can change the **Wallpaper** by selecting a preinstalled image or from **My Pictures**.

From Display menu

- 1. Press 
  (Select)
- 2. Dig move to Preinstalled or My Pictures
- 3. Press 
  (Select)
- 4. D move to the required image as wallpaper
- 5. Press 
  (Select)

# **Colour themes**

You can change the **Colour themes** which affect the colour of the cursor and the background.

From Display menu

- 1. Dig move to Colour themes
- 2. Press 
   (Select)
- 3. Ø move to the required theme
- 4. Press 
  (Select)

# Greeting

You can set your original **Greeting** which appears after startup animation.

From Display menu

- 1. Dig move to Greeting
- 2. Press 
  (Select)
- 3. Enter your original greeting (see "Text Entry" on page 20)
- 4. Press 
  (OK)

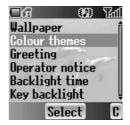

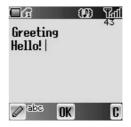

# Operator notice 🚡

**Operator notice** is a feature which reminds you of how to operate selected features after you leave the display idle for few minutes.

#### From Display menu

- 1. Dig move to Operator notice
- 2. Press 
  (Select)
- 3. Di move to On or Off
- 4. Press 
  (Select)

# Backlight time

You can set the time length of the backlight. *From Display menu* 

- 1. Dig move to Backlight time
- 2. Press 
   (Select)
- 3. Drew to the required time length
- 4. Press 
  (Select)

# Key backlight

You can set the **Key backlight** on or off for the numeric keys.

From Display menu

- 1. Dig move to Key backlight
- 2. Press 
  (Select)
- 3. Di move to On or Off
- 4. Press (Select)

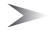

Note: Setting Key backlight On might make the battery life shorter.

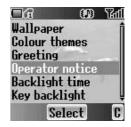

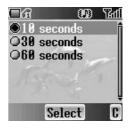

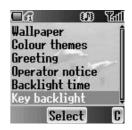

# Language

You can change the display language of the phone. If you select **Automatic**, the handset will select the SIM default language (
).

From My Phone menu

- 1. Di move to Language
- 2. Press 
  (Select)
- 3.  $\square$  move to the required language or Automatic
- 4. Press 
  (Select)

# Auto answer

When you connect the Personal **Handsfree** earpiece, you can set **Auto answer** on and answer a call automatically.

From My Phone menu

- 1. Dig move to Auto answer
- 2. Press (Select)
- 3. Dig move to On or Off
- 4. Press 
  (Select)

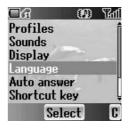

| ⊡a          |     | ्रिपा |
|-------------|-----|-------|
| Profiles    |     | Î     |
| Sounds      |     |       |
| Display     | 200 |       |
| Language    | 104 | -     |
| Auto answe  |     |       |
| Shortcut ke | y   | Ļ     |
| Sele        | ct  | C     |

# Shortcut key

You can assign two selected functions to the Right soft key and activate them by a **Short press** (press once) or a **Long press** (press and hold). *From My Phone menu* 

- 1. Dig move to Shortcut key
- 2. Press 
  (Select)
- 3. Dig move to Short press or Long press
- 4. Press 
  (Select)
- 5.  $\square$  move to the required function
- 6. Press 
  (Select)

The following functions are available:

| Camera   | S | Start Browser |   | Calendar       |
|----------|---|---------------|---|----------------|
| Games    | Ŋ | My Media      | 齫 | Calculator     |
| Contacts | 3 | Alarms        |   | Sound recorder |

# Phone settings

You can customise each phone setting. From **My Phone** menu

- 1. Dig move to Phone settings
- 2. Press 
  (Select)
- 3. Ø move to the required settings
- 4. Press 
  (Select)

# **Call services**

#### From Phone settings menu

- 1. Dig move to Call services
- 2. Press 
  (Select)
- 3. Diamove to the required setting
- 4. Press 
  (Select)

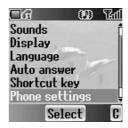

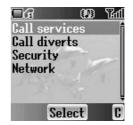

### Calls 🚡

You can check the call status. From **Call services** menu

- 1. Dig move to Calls
- 2. Press 
  (Select)
- 3. Diamove to the required status
- 4. Press 
  (Select)

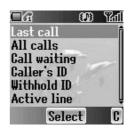

| Last call    | See the duration of the last call.                                            |
|--------------|-------------------------------------------------------------------------------|
| All calls    | See the total duration of all calls.<br>Reset the total by pressing  (Reset). |
| Call waiting | Activate Call waiting and see the status.                                     |
| Caller's ID  | Check how Caller's ID is received.                                            |
| Withhold ID  | Check how your call ID is sent.                                               |
| Active line  | Select a line to activate ( ).                                                |

#### 32 My Phone Download from Www.Somanuals.com. All Manuals Search And Download.

### Service charges

You can control the cost of calls by setting the limit on the cost of calls and charge units of call time.

From Call services menu

- 1. Dig move to Service charges
- 2. Press 
  (Select)
- 3. Ø move to the required item to set
- 4. The current setting is displayed You need to enter the **PIN2** code to edit the **Max cost** and **Price unit**.

| Cost left   | Check the cost left.                                                        |
|-------------|-----------------------------------------------------------------------------|
| Price unit  | You can set the price per unit to add up the total by pressing  (Edit).     |
| Max cost    | You can edit the <b>Max cost</b> by pressing <b>(Edit)</b> .                |
| Call meters | Check the total cost.<br>You can reset the total cost by pressing  (Reset). |

### Connections

You can see the amount of transferred data. You can also reset the total amount of transferred data shown in **All connections** menu.

From Call services menu

- 1. Dig move to **Connections**
- 2. Press 
  (Select)
- 3. (a) move to Last connections or All connections
- 4. Press 
  (Select)

### Show my number

You can select whether your ID will be displayed or not.

#### From Call services menu

- 1. Dig move to Show my number
- 2. Press 
  (Select)
- 3. Ø move to the required method
- 4. Press 
  (Select)

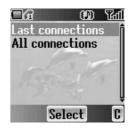

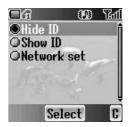

# Call diverts 🕻

You can divert calls by setting the condition according to the type of calls.

From Phone settings menu

- 1. Dig move to Call diverts
- 2. Press 
  (Select)
- 3. (a) move to the required type of calls or **Cancel** all
- 5. Dig move to Status, On or Off
- 6. Press 
  (Select)

Call services Call services Call diverts Security Network Select C

When you select **On**, enter the phone number to divert. Then press **O** (OK)

| Voice calls | Voice calls will be diverted under the following conditions:<br><b>Not reachable:</b> When the phone is not in the network<br>coverage area, all incoming voice calls will be diverted.<br><b>No reply:</b> Unanswered incoming voice calls will be diverted.<br><b>Busy:</b> When the lines are busy, all incoming voice calls will<br>be diverted.<br><b>All conditional:</b> With above 3 conditions, all incoming voice<br>calls will be diverted (().<br><b>All voice calls:</b> All incoming voice calls will be diverted. |
|-------------|----------------------------------------------------------------------------------------------------|
| Fax calls   | Fax calls will be diverted.                                                                                                    |
| Data calls  | Data calls will be diverted.                                                                                                    |
| Cancel all  | No calls will be diverted.                                                                                                    |

## Security

You can limit access to protect your phone, SIM, calls, information and data. You must enable the **PIN** before changing the code.

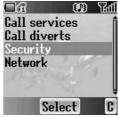

### Phone lock

You can lock your phone, and you will be prompted to enter your unlock code when you switch on the phone with a different SIM inserted.

From Security menu

- 1. Press 
  (Select)
- 2. Dig move to Status or Change code

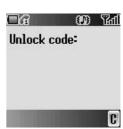

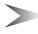

**Note:** You are advised to write down your unlock code for yourself. If you forget your unlock code, you will need to contact your service provider to unlock the phone.

#### Changing the Status

From Phone lock menu

- 1. Press 
  (Select)
- 2. Dig move to On or Off
- 3. Press 
  (Select)
- 4. Enter the correct 4-digit unlock code
- 5. Press 
  (OK)

OR

In idle screen

- 1. Press and hold 
  (Menu)
- 2. Dreve to Phone lock
- 3. Press 
  (On)
- 4. Enter the correct 4-digit unlock code
- 5. Press (OK)

#### Changing the Unlock code From Phone lock menu

- 1. Dig move to Change code
- 2. Press 
  (Select)
- 3. Enter old unlock code
- 4. Press 
  (OK)
- 5. Enter new unlock code
- 6. Press 
  (OK)
- 7. Enter new unlock code to verify
- 8. Press 
  (OK)

## Call bar 🚡

You can bar certain outgoing and/or incoming calls using a password supplied by your service provider. When updating/checking the **Call bar** status, the phone must be registered to a network.

#### From Security menu

- 1. Dig move to Call bar
- 2. Press 
  (Select)
- 3.  $\square$  move to the required function
- 4. Press 
  (Select)

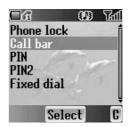

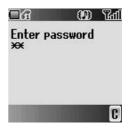

| Bar voice       | You can bar <b>Voice calls</b> and select the type from <b>Incoming calls</b> and/or <b>Outgoing calls</b> .                                                  |
|-----------------|----------------------------------------------------------------------------------------------------|
| Bar data        | You can bar <b>Data calls</b> and select the type from <b>Off</b> , <b>International calls except home</b> , <b>International calls</b> or <b>All calls</b> . |
| Cancel all      | You can cancel all <b>Call bar</b> settings.                                                                                                    |
| Change password | You can change the password.                                                                                                    |

### Download from Www.Somanuals.com. All Manuals Search And Download. 37

### PIN

You can protect your **SIM** against unauthorised use. Once you enable the **PIN**, you will be prompted to enter the **PIN** code each time you switch on the phone. You must enable the **PIN** before changing the **PIN** code, and you must enter the **PIN** code to unable the **PIN**.

#### From Security menu

- 1. Ombody move to PIN
- 2. Press 
  (Select)
- 3. Dig move to Status or Change
- 4. Press 
  (Select)

#### Changing the PIN code

Ensure the PIN Status is On before changing the PIN code.

- 1. Enter old **PIN** code with 0+ Pwxy
- 2. Press 
  (OK)
- 3. Enter new PIN code with 0+ 9wwy
- 4. Press 
  (OK)
- 5. Enter new PIN code to verify
- 6. Press 
  (OK)

#### Changing the Status

- 1. Ø move to On or Off
- 2. Press 
   (Select)
- 3. Enter the **PIN** code with O+ Swy
- 4. Press 
  (OK)

### PIN2

You cannot change the **PIN2** code without the current **PIN2** code.

From Security menu

- 1. Di move to PIN2
- 2. Press 
  (Select)
- 3. Enter old **PIN2** code with 0+ 9wxy
- 4. Press (OK)
- 5. Enter new PIN2 code with 0+ 9vx
- 6. Press (OK)
- 7. Enter new PIN2 code to verify
- 8. Press 
  (OK)

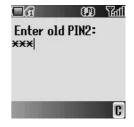

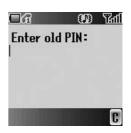

### Fixed dial

The **Fixed dial** feature allows you to limit your outgoing calls to a certain set of numbers saved in FDN (Fixed Dial Numbers), which is located in your SIM. When this function is on, only FDN can be dialled, and any attempt to call other numbers will fail. *From Security menu* 

- 1. Dig move to Fixed dial
- 2. Press 
  (Select)
- 3. Enter SIM PIN2 code with 0+ 9ww
- 4. Press 
  (OK)
- 5. Di move to On or Off
- 6. Press 
  (Select)

## Network

You can select a **Network** that is available in your current location.

From Phone settings menu

- 1. Dig move to Network
- 2. Press 
  (Select)
- 3. Dig move to New network or Search mode
- 4. Press 
  (Select)

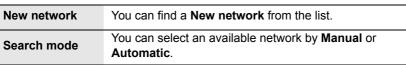

## Defaults

You can return all personal settings in **My Phone** menu to the factory default settings. *From My Phone menu* 

- 1. Defaults
- 2. Press 
  (Select)
- 3. Press 
  (Select)

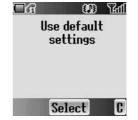

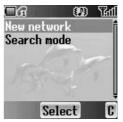

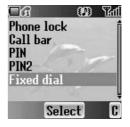

## Contacts

| Contacts<br>list | -page 40 - | Viewing the Contacts list       40         Viewing the entries in the Contacts list       40         Editing the Contacts list       41         Making a call using the Contacts list       41         Sending messages from the Contacts list       42         Deleting an entry from the Contacts list       42         Copying an entry to the other Contacts list       42 |
|------------------|------------|----------------------------------------------------------------------------------------------------|
| Create           | –page 43 – | Creating a new entry43                                                                                                    |
| Groups           | –page 45   | Viewing the Group45<br>Editing the Group45                                                                                                    |
| Memory<br>status | –page 46   | Copying all entries to the other Contacts list 46                                                                                                    |
| My<br>numbers    | page 47    | Viewing My numbers47<br>Editing My numbers47                                                                                                    |
| Voicemail        | –page 48 – | Viewing Voicemail                                                                                                    |
| Hot key<br>dial  | -page 49   | Assigning Hot keys                                                                                                    |
| My<br>Contacts   | –page 49   |                                                                                                    |

You can store phone numbers in two locations: the **SIM Contacts list** and the **Phone Contacts list**.

*Note:* See "Text Entry" on page 20 for information on entering text.

#### 40 **Contacts** Download from Www.Somanuals.com. All Manuals Search And Download.

## Contacts list

You can browse the **SIM Contacts list** and the **Phone Contacts list** individually, or both **Contacts list** together.

## Viewing the Contacts list

#### From Contacts menu

1. Press 
(Select)

Sec.1

2. Difference to the required entry OR

Press the numeric key which contains the first letter of the required name

Located in Phone Contacts list

| <u>Γ</u> Ω  |                              |
|-------------|------------------------------|
| <u>1</u> 22 | Located in SIM Contacts list |
|             |                              |

## Viewing the entries in the Contacts list

#### From Contacts list menu

1. © move to the required entry OR

Press the numeric key which contains the first letter of the required name

- 2. Press 
  (Menu)
- 3. Press (Select)

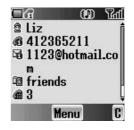

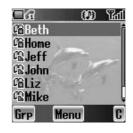

## **Editing the Contacts list**

#### From Contacts list menu

1. © move to the required entry OR

Press the numeric key which contains the first letter of the required name

- 2. Press 
  (Menu)
- 3. Ø move to Edit
- 4. Press 
  (Select)
- 5.  $\square$  move to the required item
- 6. Press 
  (Edit)
- 7. Edit an entry item
- 8. Press 
  (OK)
- 9. Press 💷 (Save)

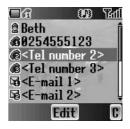

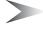

*Note:* SIM Contacts list can contain only Name, Tel number 1 and Location No.

## Making a call using the Contacts list

#### From Contacts list menu

 move to the required entry OR

Press the numeric key which contains the first letter of the required name

2. Press 🕝 (Send)

#### From Contacts list menu

 move to the required entry OR

Press the numeric key which contains the first letter of the required name

- 2. Press 🖲 (Menu)
- 3. Dreve to Call
- 4. Press 
  (Select)

# Sending messages from the Contacts list

You can send messages via the **Contacts list** (see "Messages" on page 67). *From Contacts list menu* 

1. Dig move to the required entry OR

Press the numeric key which contains the first letter of the required name

- 2. Press 
  (Menu)
- 3. Dig move to Create MMS or Create SMS/EMS
- 4. Press 
  (Select)
- 5. Ø move to the required item
- 6. Press 
  (Select)
- Press (D) (Done)
   Follow the steps in **Messages** (see "Messages" on page 67).

## **Deleting an entry from the Contacts list**

#### From Contacts list menu

 
 <sup>(a)</sup> move to the required entry OR

Press the numeric key which contains the first letter of the required name

- 2. Press 
  (Menu)
- 3. Delete
- 4. Press 
  (Select)
- 5. Press (Yes)

## **Copying an entry to the other Contacts** *list*

#### From Contacts list menu

1. Dig move to the required entry

OR

Press the numeric key which contains the first letter of the required name

- 2. Press 
  (Menu)
- 3. Dig move to Copy
- 4. "Copy (entry name) to (SIM or Phone)?" is displayed
- 5. Press 
  (Yes)

## Create

**SIM Contacts list:** You can store Name, Tel number and Location No. **Phone Contacts list:** You can store Name, 3 Tel numbers, 2 E-mail addresses, Ringtone type, Group, Hot key dial, Photo, Note and Location No.

## Creating a new entry

#### From Contacts menu

- 1. Dreate to Create
- 2. Press 
  (Select)
- 3. Dig move to SIM or Phone
- 4. Press 
  (Select)
- 5. Ø move to the required item
- 6. Press 
  (Edit)
- 7. Edit the entry item
- 8. Press 
  (OK)
- 9. Press 💷 (Save)

#### From Contacts list menu

- 1. Press 
  (Menu)
- 2. Ø move to Create
- 3. Press 
   (Select)
- 4. Dig move to SIM or Phone
- 5. Press 
  (Select)
- 6. Ø move to the required item
- 7. Press 
  (Edit)
- 8. Edit the entry item
- 9. Press (OK)
- 10. Press 💷 (Save)

| ⊡Gi                                                                                                    |                                                                                                    | ित्या                                                                                                    |
|----------------------------------------------------------------------------------------------------|----------------------------------------------------------------------------------------------------|----------------------------------------------------------------------------------------------------|
| Same                                                                                                    | >                                                                                                    | Î                                                                                                    |
| @ <tel n<="" th=""><th></th><th></th></tel>                                                                                                    |                                                                                                    |                                                                                                    |
| @ <tel n<="" th=""><th>and the second second se</th><th>the second second second second second second second second second second second second second second second se</th></tel> | and the second second se | the second second second second second second second second second second second second second second second se |
| @ <tel n<="" th=""><th></th><th>3&gt;</th></tel>                                                                                                    |                                                                                                    | 3>                                                                                                    |
| ⊠ <e-mai< td=""><th></th><th>1</th></e-mai<>                                                                                                    |                                                                                                    | 1                                                                                                    |
| ₽8 <e-mai< td=""><th>12&gt;</th><th>Ļ</th></e-mai<>                                                                                                    | 12>                                                                                                    | Ļ                                                                                                    |
| E                                                                                                    | dit                                                                                                    | C                                                                                                    |

#### From Contacts list menu

- 1. Dig move to [New entry]
- 2. Press 
  (Select)
- 3. Dig move to SIM or Phone
- 4. Press 
  (Select)
- 5.  $\square$  move to the required item
- 6. Press (Edit)
- 7. Edit the entry item
- 8. Press 
  (OK)
- 9. Press 💷 (Save)

The following entry items are available:

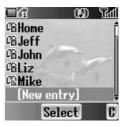

| Icon | ltem                   | lcon     | ltem                               |
|------|------------------------|----------|------------------------------------|
| 8    | Name                   | a        | Hot key dial                       |
| 666  | Tel number 1 – 3       | ¢.       | Photo                              |
| 56   | E-mail address<br>1, 2 | <b>1</b> | Note                               |
| ₽    | Ringtone               | ŝ        | Location in Phone<br>Contacts list |
| ūg   | Groups                 | £        | Location in SIM<br>Contacts list   |

## Groups

You can categorise the phone Contacts entries into 10 groups. You can name, select a particular ringtone, and insert a photo as an icon for each group to identify incoming calls. This function is available with **Phone Contacts list** only.

## Viewing the Group

### From Contacts menu

- 1. Ø move to Groups
- 2. Press 
  (Select)
- 3. 0 move to the required group
- 4. Press 🖲 (Menu)
- 5. Difference for the second second s
- 6. Press 
  (Select)

## **Editing the Group**

You can change the name, ringtone and photo assigned to a group. You can also reset a group setting to the default.

#### From Groups menu

- 1. move to the required group
- 2. Press 🖲 (Menu)
- 3. Ø move to Edit
- 4. Press 
  (Select)
- \$\$\overline\$ move to the required item To reset the group setting, select **Defaults**.
- 6. Press 
  (Change)
- 7. Edit a group setting
- 8. Press 💷 (Save)

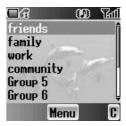

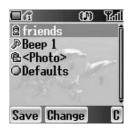

## Memory status

**Memory status** shows how many locations are available in each **Contacts list**. You can copy entries of the **SIM Contacts list** to the **Phone Contacts list** and vice versa.

From Contacts menu

- 1. Dig move to Memory status
- 2. Press 
  (Select)
- 2 bars indicating Contacts list memory status are displayed (in use location(s)/maximum locations)

# Copying all entries to the other Contacts list

While displaying the Memory status

- 1. Press 
  (Menu)
- 2. Ø move to the required action
- 3. Press 
  (Select)
- 4. Press 
  (Yes)

Note: Original entries will not be deleted from the Contacts list.

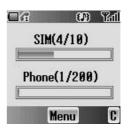

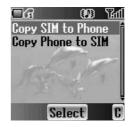

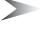

## My numbers

You can store and view your information such as your names and phone numbers in your **SIM**.

## Viewing My numbers

#### From Contacts menu

- 1. Dig move to My numbers
- 2. Press 
  (Select)
- 3. Dig move to Line 1 or Line 2
- 4. Press 
  (Menu)
- 5. Difference for the second second s
- Press (Select) To edit the entry press ● (Edit).

## **Editing My numbers**

#### From My numbers menu

- 1. Dimove to Line 1 or Line 2
- 2. Press 
  (Menu)
- 3. Dig move to Edit
- 4. Press 
  (Select)
- 5. Dig move to Name or Tel number 1
- 6. Press 
  (Edit)
- 7. Enter the required name or number
- 8. Press 
  (OK)
- 9. Press 💷 (Save)

## Service dial

See "Service dial 🔲" on page 12.

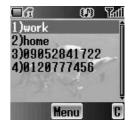

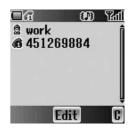

## Voicemail

You can store the phone number to your **Voicemail** and make a call to check if you have **Voicemail**.

## **Viewing Voicemail**

#### From Contacts menu

- 1. Dreve to Voicemail
- 2. Press 
   (Select)
- 3. Press 
  (Menu)
- 4. Ø move to View
- Press (Select) To edit the entry press ● (Edit).

## **Editing Voicemail**

From Voicemail menu

- 1. Press 
  (Menu)
- 2. Ø move to Edit
- 3. Press 
  (Select)
- 4. Dig move to Name or Tel number 1
- 5. Press 
  (Edit)
- 6. Enter the required name or number
- 7. Press 
  (OK)
- 8. Press 回 (Save)

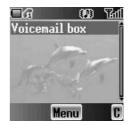

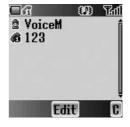

## Hot key dial

You can quickly dial the numbers which are assigned to each numeric key ( ) – (see "Hot key dial" on page 11). This function is available with **Phone Contacts list** only.

## Assigning Hot keys

While editing the Contacts list entry

- 1. Dig move to <Hot key dial>
- 2. Press (Edit)
- 3. Enter the required number 1 9\*\*\*
- 4. Press 
  (OK)

| ⊡G                                           |     | ित्वि |
|----------------------------------------------|-----|-------|
| ♪ <defau< td=""><th></th><td>Î</td></defau<> |     | Î     |
| afriends                                     | 5   |       |
|                                              |     |       |
| <pre>B<photo< pre=""></photo<></pre>         |     | 100   |
| <pre>Mote&gt;</pre>                          |     |       |
| <u>£61</u>                                   | 199 | ÷     |
| Save E                                       | dit | C     |

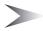

**Note:** To clear the **Hot key dial** assignment of an entry, enter O+ instead of the entry's original **Hot key dial** number. Then press **(OK)**.

## Viewing Hot key dial list

#### From Contacts menu

- 1. Dig move to Hot key dial
- 2. Press 
  (Select)
- 3. The Hot key dial list is displayed

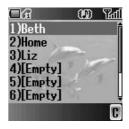

## My Contacts

You can select from **All**, **SIM** or **Phone** to display the entries in the **Contacts list** entries.

From Contacts menu

- 1. Dig move to My Contacts
- 2. Press 
   (Select)
- 3. Dig move to All, SIM or Phone
- 4. Press 
  (Select)

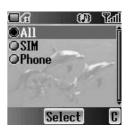

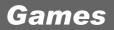

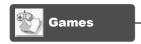

| Playing a game          | 50 |
|-------------------------|----|
| Viewing Help for a game |    |
| Wall Breaker            | 51 |
| Move Box                | 52 |

## Games

There are two preinstalled games in your phone.

page 50

## **Playing a game**

#### From Games menu

- 1. Ø move to the required game
- 2. Press 
   (Select)
- 3. Press 
  (Select)

## Viewing Help for a game

#### From Games menu

- 1. Ø move to the required game
- 2. Press (Select)
- 3. Dig move to Help
- 4. Press 
  (Select)

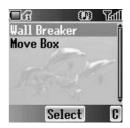

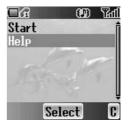

## Wall Breaker

Move a board to deflect a ball towards rows of various coloured bricks. Some of the bricks release power up items, such as board extension, ball reduce, gun and more. But be careful: there are some items that works in the opposite way. The next level is achieved by removing all the bricks.

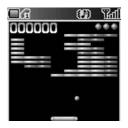

## Key operation

| Кеу         | Function                                        |  |
|-------------|-------------------------------------------------|--|
| / 5 iki     | Release a ball<br>Shoot (if your board has gun) |  |
| •O / (4 ghi | Move left                                       |  |
| Or / 6 mm   | Move right                                      |  |
| ♀ / •+      | Pause/Continue                                  |  |
| () / 2 abc  | Suicide a ball                                  |  |
|             | Exit and back to the Wall Breaker game menu     |  |
| <b>×</b> 0  | Quit and back to the idle screen                |  |

**Note:** You can **Resume** your game from the moment you pressed (a) (exit) or (a) (quit). **Resume** is available as long as the phone is switched on.

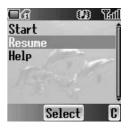

## Move Box

Arrange all the boxes into designated places. You can only push the boxes and only one at a time. So be careful not to push them into corners.

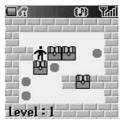

| Кеу         | Function                                     |
|-------------|----------------------------------------------|
| () / 2 abc  | Move up                                      |
| Q / 8 tuv   | Move down                                    |
| •O / (4 ghi | Move left                                    |
| O / 6 mm    | Move right                                   |
|             | Restart the current stage from the beginning |
| 5 jkl       | Return to the last step                      |
| (Zpqrs      | Save the current game                        |
|             | Exit and back to the Move Box game menu      |
| <b>×</b> 0  | Quit and back to the idle screen             |

### Key operation

Note: You can **Resume** your game from the point you pressed ( ) (exit) or ( ) (quit). **Resume** is available as long as the phone is switched on. Meanwhile, if you have saved your game by pressing ( ) you can **Load** your saved data to continue from the stage you left off. The saved data is available even after the phone is switched off.

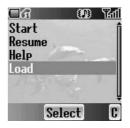

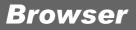

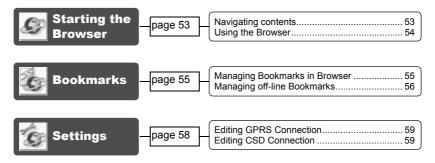

You can access Internet services supported by the network, such as news, weather reports and sport  $(\tilde{a})$ .

## Starting the Browser

#### From Browser menu

- 1. Press 
  (Select)
- The WAP browser will start to connect to the network

To exit the browser, press 🖘.

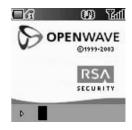

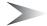

*Note:* If the server is not responding, press (Retry) or try again later.

## Navigating contents

Use P to scroll through the contents on the screen. When linked text is highlighted, press O ( $\swarrow$ ) to load the page.

| Ô | Scroll up<br>Page up with <b>Long press</b>     |
|---|-------------------------------------------------|
| Q | Scroll down<br>Page down with <b>Long press</b> |
| Ð | Scroll up<br>Return to the previous object      |
| O | Scroll down<br>Return to the next object        |

## **Using the Browser**

While browsing the homepage

- 1. Press 回 (Menu) or 🕝 (Send)
- I move to Browser Menu To exit the browser, select Done OR
  - Press 🔊 (Power/End) or 💷 (
- 3. Press 🖲 (🛹)

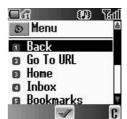

| Menu       | Description                                                                                                    |  |
|------------|----------------------------------------------------------------------------------------------------|--|
| Back       | Return to the previous page.                                                                                                    |  |
| Go To URL  | Enter URL and jump to the homepage.                                                                                             |  |
| Home       | Jump to the homepage which is pre-defined in the browser settings.                                                              |  |
| Inbox      | Store, view or delete WAP push messages from the network. Jump to the home page.                                                |  |
| Bookmarks  | Jump to a page by setting a bookmark. Add the current<br>page to bookmarks (see "Managing Bookmarks<br>in Browser" on page 55). |  |
| Save Items | Save images or other items from the current page.                                                                               |  |
| Snapshots  | Capture the screen image of the current page and view or delete it.                                                             |  |
| Reload     | Reload and update the current page.                                                                                             |  |
| Settings   | Select and set the following:<br>Homepage<br>Downloads<br>Restart Browser<br>Security                                           |  |
| About      | Information about the browser type and security options.                                                                        |  |

## Bookmarks

Once you store your favourite page or a frequently accessed page as a bookmark, you can jump to the page quickly. This eliminates the need to enter the URL every time. You can also assign hot keys to jump to particular pages. There are 2 types of bookmarks, one is in **Browser** and the other is off-line **Bookmarks**.

## Managing Bookmarks in Browser

You can add a bookmark by entering the URL. From Browser Menu in Browser

- 1. Dig move to Bookmarks
- 2. Press 🖲 (🛹)
- 3. Press 📼 (Menu)
- 4. Press 🖲 (🛹)
- 5. Enter the Title and URL with  $\bigcirc +$   $\bigcirc$
- 6. Select a folder
- 7. Press 
  (Save)

### Adding a current page as a bookmark

#### From Browser Menu in Browser

- 1. Dig move to Bookmarks
- 2. Press 🖲 (🛹)
- 3. Press 
  () to Mark Site

## **Using Bookmarks**

From Browser Menu in Browser

- 1. Dig move to Bookmarks
- 2. Press 🖲 (🥪)
- 3. 0 move to the required bookmark
- 4. Press 🖲 (Go)

| ⊡ <i>G</i><br>Book     | (D)<br>marks | ्रिप्प |
|------------------------|--------------|--------|
| no Marik S<br>1 🗂 News |              |        |
| Menu                   | 1            | C      |

### Managing Bookmarks in Browser

#### While viewing Bookmarks

- 1. Dig move to the required bookmark
- 2. Press 💷 (Menu)
- 3. Diamona move to the required function
- 4. Press 🖲 (🛹)

The following functions are available:

| Details        | Display and edit the bookmark information.       |
|----------------|--------------------------------------------------|
| Delete         | Delete the bookmark.                             |
| New Bookmark   | Add a new bookmark.                              |
| New Folder     | Add a new folder in which to save the bookmarks. |
| Move           | Move a bookmark in a folder.                     |
| Move to folder | Move a bookmark into another folder.             |
| Delete all     | Delete all bookmarks.                            |
| Hotkeys        | Assign bookmarks to keys.                        |

## Managing off-line Bookmarks

You can store bookmarks in off-line **Bookmarks**. When you jump to the URL, the **Browser** will start up automatically.

### Adding a new bookmark

#### From Browser menu

- 1. O move to Bookmarks
- 2. Press 
  (Select)
- 3. Dig move to [New entry]
- 4. Press (Select)
- 5. Difference on the second second se
- 6. Press 
  (Select)
- 7. Enter the required Title: or URL:
- 8. Press 
  (OK)
- 9. Press 回 (Save)

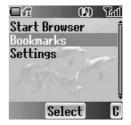

56 **Browser** Download from Www.Somanuals.com. All Manuals Search And Download.

### Managing Bookmarks in off-line Bookmarks

#### From Browser menu

- 1. Dreve to Bookmarks
- 2. Press 
  (Select)
- 3. Ø move to the required bookmark
- 4. Press 🖲 (Menu)
- 5. Di move to the required function
- 6. Press 
  (Select)

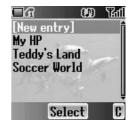

The following functions are available:

| Select     | Jump to the selected bookmark site. |
|------------|-------------------------------------|
| Edit       | Edit the Title and URL.             |
| Delete     | Delete the bookmark.                |
| Delete all | Delete all bookmarks.               |

## Settings

Before accessing the Internet services, you need to set up a subscription with your network operator or Internet Service Provider (ISP) to enable the relevant configuration information. If you have any trouble with your network settings, please contact your network service provider.

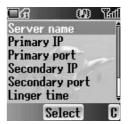

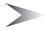

*Note:* Modifying default settings may cause failure of the **Browser**. See "Personal Settings" on page 98, for your details.

#### From Browser menu

- 1. Dig move to Settings
- 2. Press (Select)
- 3. Drive to the required network
- 4. Press (Select)
- 5. Image move to Activate or Edit To activate the selected network, select Activate. To edit the network settings, select Edit.
- 6. Press (Select)
- 7. Ø move to the required setting
- 8. Press (Select)

You can edit the following settings:

- Server name
- Primary IP
- Primary port
- Secondary IP
- · Secondary port
- Linger time
- Homepage
- Connection

In the **Connection** menu, you can edit **GPRS** and **CSD** connections. See the following section for details.

## **Editing GPRS Connection**

#### From Connection menu

- 1. Dig move to GPRS
- 2. Press 
  (Select)
- 3. Press 
  (Select) to Edit
- Login name, Password, GPRS APN, Authentication

## **Editing CSD Connection**

#### From Connection menu

- 1. Dig move to CSD
- 2. Press 
  (Select)
- 3. Press 
  (Select) to Edit
- Login name, Password, Dial number, Call type, Transfer rate

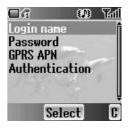

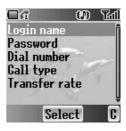

## Camera

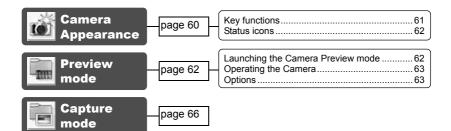

## Camera Appearance

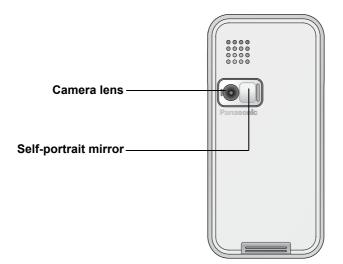

## **Key functions**

| Кеу        | Function                                     |
|------------|----------------------------------------------|
| Ô          | Zoom in                                      |
| Q          | Zoom out                                     |
| O          | Brightness up                                |
| •0         | Brightness down                              |
|            | Shutter/Options (Capture mode)               |
|            | Options/Save a captured image                |
|            | Exit the camera mode/Delete a captured image |
| <b>×</b> 0 | Exit to the idle screen                      |

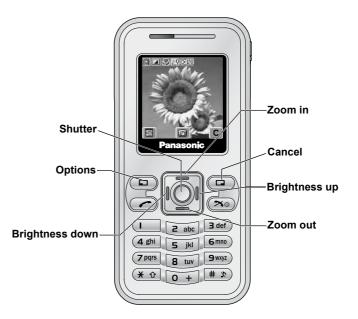

## Status icons

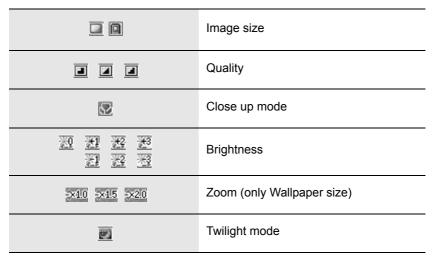

## Preview mode

## Launching the Camera Preview mode

- In idle screen, press () (if Camera is selected as Shortcut key)
- From main menu, press 🖲 Camera

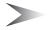

*Note:* The quality of display images may vary depending on the object or environment.

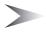

**Note:** Displayed images may distort when shooting moving objects especially in a fast moving environment.

## **Operating the Camera**

### Brightness

## Zoom

In Preview mode a zoom in zoom out

### Taking a picture

In Preview mode Press 
(Shutter) to take a picture

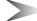

*Note:* See "Image size" below for changing the size of images.

## **Options**

In Preview mode

- Press 
   (I)
   The option menu is displayed.
- 2. Ø move to the required function
- 3. Press 
  (Select)

### Image size

From options menu

- 1. Press 
  (Select)
- 2. D move to the required size
- 3. Press 
  (Select)

The following image sizes are available:

- Wallpaper size (128 × 128 pixels)
- CIF (352 × 288 pixels)

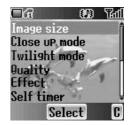

### Close up mode

Close up mode can be used to take pictures at a close range.

From options menu

- 1. Dig move to Close up mode
- 2. Press 
  (Select)
- 3. Di move to On or Off
- 4. Press 
  (Select)

### **Twilight mode**

Twilight mode can be used to take pictures in low light conditions.

From options menu

- 1. Dig move to Twilight mode
- 2. Press 
  (Select)
- 3. Dig move to On or Off
- 4. Press 
  (Select)

### Quality

You can choose the image quality of your picture. *From options menu* 

- 1. O move to Quality
- 2. Press 
   (Select)
- 3. Dig move to Fine, Normal or Economy
- 4. Press 
  (Select)

### Effect

You can enjoy various effects on your picture. *From options menu* 

- 1. O move to Effect
- 2. Press 
   (Select)
- 3. Ø move to the required effect
- 4. Press 
  (Select)

The following effects are available:

- Normal
- Sunset
- Monochrome
- Inverse
- Emboss
- Cold

### Self timer

**Self timer** automatically takes a picture after a 10 second delay. After pressing the shutter, a series of ringtone will begin. The picture will be taken when you hear the shutter sound.

From options menu

- 1. Dig move to Self timer
- 2. Press 
  (Select)
- 3. Di move to On or Off
- 4. Press 
  (Select)

### Shutter sound

You can change the sound of the shutter. *From options menu* 

- 1. Dimove to Shutter sound
- 2. Press 
  (Select)
- 3. Ø move to the required sound
- 4. Press 
  (Select)

### Anti flicker

If the display flickers, you can change **Anti flicker** to **50Hz** or **60Hz**. Choosing **50Hz** or **60Hz** is country dependent.

From options menu

- 1. Dig move to Anti flicker
- 2. Press 
  (Select)
- 3. D move to 50Hz or 60Hz
- 4. Press 
  (Select)

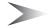

Note: When taking a picture, flicker may appear in certain environments.

### Exit

Use to **Exit** the camera mode. You can also **Exit** by pressing (Power/End) anytime.

## Capture mode

When you press the shutter, all images are saved in **My Pictures** (see "My Media" on page 79). You can confirm and control the image before you save it. *In Capture mode* 

- 1. Press 🖲 (🔳)
- 2. Ø move to the required function
- 3. Press (Select)

The following functions are available for a picture:

- Create MMS
- · Set as wallpaper
- Set as caller ID
- Set as group ID
- Effect (available only in Wallpaper size)
- Rename
- · Properties
- Delete

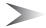

*Note:* When the memory of your phone is nearly full, it may take some time to save the image and to **Create MMS** (to check available memory, see "Memory status" on page 81).

## Messages

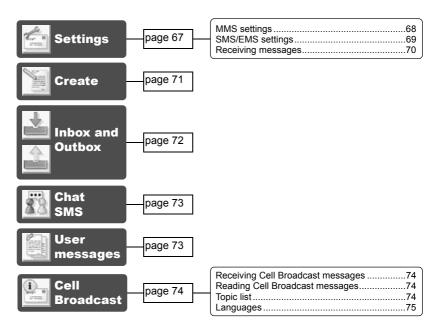

Your phone has various messaging features, including **SMS/EMS** and **MMS**. You need to customise the settings of **Messages** and **Network** before you start.

**SMS/EMS** – You can send short text messages with media attached to phone numbers whose network support **SMS/EMS**.

**MMS** – You can send media attached messages to phone numbers whose network support **MMS** or E-mail address  $(\tilde{A})$ .

## Settings

#### From Messages menu

- 1. Difference to Settings
- 2. Press 
  (Select)
- 3. Dig move to MMS or SMS/EMS
- 4. Press 
  (Select)

## MMS settings

### Server list

You can configure up to 5 server profiles. *From Settings menu* 

- 1. Press (Select)
- 2. Press (Select)
- 3. Diamove to the required network
- 4. Press 
  (Select)
- 5. Difference for the second second s
- Press 

   (Select)
   To activate the selected network, select Activate.
   To edit the network settings, select Edit.
- 7. Dig move to the required setting
- 8. Press 
  (Select)

You can edit the following settings:

- Server name
- Primary IP
- Primary port
- Secondary IP
- Secondary port
- Linger time
- MMS centre
- Connection

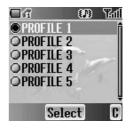

### Other settings for MMS

| Signature        | You can set a signature to add to your message.                                                                                                    |
|------------------|----------------------------------------------------------------------------------------------------|
| Reply text       | You can select <b>On</b> or <b>Off</b> to add the reply text to the messages.                                                                                                    |
| Receive setting  | You can select, accept or reject anonymous messages.                                                                                                    |
| Auto reception   | You can select <b>On</b> , <b>Off</b> or <b>Interactive</b> .                                                                                                    |
| Mail settings    | Validity period: Set the duration that your message<br>is stored at the message centre. Select Maximum<br>or Manual.<br>Delivery report: Request a report on the delivery<br>status of your message. Select On or Off.<br>Sender visibility: Select Show or Hide your address<br>to the recipient. |
| Restore settings | Reset the <b>MMS</b> settings to the factory default settings.                                                                                                    |

## SMS/EMS settings

You can change the following settings:

| Validity period | You can select from <b>Defaults</b> , <b>1 hour</b> , <b>12 hours</b> , <b>1 day</b> , <b>1 week</b> or <b>Maximum</b> . |
|-----------------|----------------------------------------------------------------------------------------------------|
| Message centre  | You can change the server's service number.                                                                              |
| Protocol        | You can select the type of protocol from SMS, Fax,<br>Email, Paging, X.400, ERMES or Voice.                              |
| Delivery report | You can select from <b>On</b> , <b>Off</b> or <b>Ask</b> .                                                               |

## **Receiving messages**

When one or more messages arrive, **New Message(s)!** dialogue and the message indicator ( $\square$ ) will appear in the screen together with a message tone (see "Message tone" on page 26).

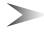

**Note:** Please be sure to keep enough free memory for new messages. When the phone memory is full, ( ) will be displayed in the upper left of the display. Delete unnecessary messages from the **Inbox** or **Outbox**.

### **Reading received messages**

When **New Message(s)!** is displayed, press (Read). If you have more than one message, use (a) to move to the required message.

If you press other keys without reading new messages, the idle screen will be displayed. To read new received messages, press  $\square$  ( $\square$ ) and check the **Inbox**.

| Reply          | Create a reply message to the sender.            |
|----------------|--------------------------------------------------|
| Call           | Call back to the sender.                         |
| Forward        | Forward the selected message.                    |
| Chat           | Send a chat message to the sender. (SMS only)    |
| Extract number | Save the sender's phone number in Contacts list. |
| Delete         | Delete the message.                              |
| Delete all     | Delete all messages in <b>Inbox</b> .            |
| Extract media  | Save the attached image in My Media.             |
| Move to SIM    | Move the message to the SIM memory. (SMS only)   |
| Message info   | View information about the message.              |

The following functions are available for received messages:

### Create

#### From Messages menu

- 1. Press 
  (Select)
- 2. Dig move to MMS or SMS/EMS
- 3. Press (Select)
- 4. Enter message (see "Text Entry" on page 20)
- Press 

   (Menu)
   The following functions are available:

| ОК                                           | When you are ready to send a message, select <b>OK</b> .                              |
|----------------------------------------------|---------------------------------------------------------------------------------------|
| Add slide                                    | Add new slide after the last slide. (MMS only)                                        |
| Insert slide                                 | Insert slide between slides. (MMS only)                                               |
| Insert media                                 | Insert media from <b>My Pictures</b> , <b>My Animations</b> or <b>My Sounds</b> .     |
| Previous/Next<br>slide                       | Move to the previous or next slide.                                                   |
| User msg.                                    | Select pre-defined sentences and insert in the message.                               |
| Add signature                                | Add signature to the message.                                                         |
| View                                         | View and confirm the message before sending. ( <b>MMS</b> only)                       |
| Delete slide/<br>picture/animation/<br>sound | Delete the current displayed slide, picture, animation or sound.                      |
| Set timer                                    | Set a time and delay for sending (maximum 60 seconds) the message. ( <b>MMS</b> only) |
| Select                                       | Select text to be copied or cut.                                                      |
| Сору                                         | Selected text is copied into text memory.                                             |
| Cut                                          | Selected text is deleted and stored in text memory.                                   |
| Paste                                        | Insert the copied or cut text from the text memory.                                   |

When you are ready to send a message, you need to edit the following items:

| То:   | Enter receiver's phone number for <b>SMS/EMS</b> , phone number or email address for <b>MMS</b> . |
|-------|---------------------------------------------------------------------------------------------------|
| Cc:   | Send carbon copied message to other receivers.                                                    |
| Bcc:  | Send carbon copied message to other receivers and hide that information.                          |
| Subj: | Enter a title for this message.                                                                   |

- 6. Press 回 (Menu)
- 7. Dig move to Send or Save

To send the message immediately, move to **Send** and press O (Select). To save the message in Draft folder, move to **Save** and press O (Select).

8. Press 
(OK)

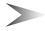

*Note:* If a call comes in while you are creating an **MMS** message, the phone may abort the message without saving it.

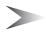

*Note:* When the memory is nearly full, your phone may take some time to insert **My Pictures** to an **MMS** message, or may fail to save a new **MMS** message (to check available memory, see "Memory status" on page 81).

## Inbox and Outbox

You can store received messages in the **Inbox** and sent messages in the **Outbox**.

From Messages menu

- 1. Dig move to Inbox or Outbox
- 2. Press 
  (Select)

The following folders are available in Outbox:

| Draft  | Save messages which are not ready for sending or template messages. |
|--------|---------------------------------------------------------------------|
| Unsent | Messages which failed to send.                                      |
| Sent   | Successfully sent messages.                                         |

## Chat SMS 🚡

The **Chat SMS** feature enables you to read sent and received messages on one screen while in the chat mode with another party.

From Messages menu

- 1. Dig move to Chat SMS
- 2. Press 
  (Select)
- Image: Select Clear History and press Image: Select).
   To clear the history, select Clear history and press Image: Select).
- 4. Press 
  (Select)
- 5. Enter your nickname (up to 10 characters)
- 6. Press 
  (OK)

Then you can start chatting with the other party, providing he/she has the **Chat SMS** facility on his/her phone.

- 7. Enter your message
- 8. Press 
  (OK)
- 9. Dig move to Phone number or Contacts
- 10. Press 
   (Select)
- 11. Enter or select a destination phone number
- 12. Press 🖲 (OK)

Your phone sends the message.

When receiving a message from the other party in chat mode, the text will be displayed automatically above the last message.

13. Press 
 (OK) to continue the chat

## User messages

You can add your original text in User messages.

#### From Messages menu

- 1. O move to User messages
- 2. Press 
  (Select)
- 3. Dig move to [New user msg]
- 4. Press 
  (Select)
- 5. Enter text (see "Text Entry" on page 20)
- 6. Press 
  (OK)

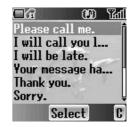

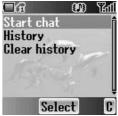

## Cell Broadcast

You can receive your favourite information regularly from your service provider. *From Messages menu* 

- 1. Dimove to Cell Broadcast
- 2. Press 
  (Select)

### **Receiving Cell Broadcast messages**

#### From Cell Broadcast menu

- 1. Dia move to Receive
- 2. Press 
  (Select)
- 3. Dig move to On or Off
- 4. Press 
  (Select)

### **Reading Cell Broadcast messages**

#### From Cell Broadcast menu

- 1. Ø move to Latest messages
- 2. Press 
  (Select)
- 3. Diamove to the required message
- 4. Press 
  (Read)

### **Topic** list

#### Managing a topic

From Cell Broadcast menu

- 1. Difference for the move to Topic list
- 2. Press 
  (Select)
- 3. Draw to the required topic
- 4. Press 
  (Menu)
- 5. Ø move to the required function
- 6. Press 
  (Select)

#### The following Predefined topics are available:

- Index
- Flashes
- Hospitals
- Doctors
- Pharmacy
- Road reports (Distance)

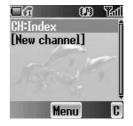

- · Road reports (Local)
- Taxis
- Weather
- District
- Network information
- Operator services
- Directory enquiries (National)
- Directory enquiries (International)
- Customer care (National)
- Customer care (International)

#### Adding a new topic

From Cell Broadcast menu

- 1. Dig move to Topic list
- 2. Press 
  (Select)
- - $\ensuremath{\textcircled{}}$  move to [New channel] and press  $\ensuremath{\textcircled{}}$  (Menu)
- 4. Press 
  (Select) to Insert
- 5. Ø move to Predefined topics or Manual
- 6. Press 
  (Change)
- To select from Predefined topics,
   move to the required topics
   OR
   To enter Channel no: manually,

Enter Channel no:

8. Press 
(Select)

### Languages

You can select the language of the message you receive.

From Cell Broadcast menu

- 1. Ø move to Languages
- 2. Press 
  (Select)
- 3. Dig move to the required language set
- 4. Press 
  (Change)
- 5. Ø move to the required language
- 6. Press 
  (Select)

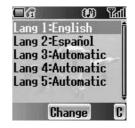

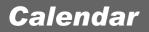

| Viewing the<br>Calendar | Moving the cursor |
|-------------------------|-------------------|
|-------------------------|-------------------|

You can organise your calendar to remind you of a personal event, such as a holiday period or birthday. You need to set the clock, day and time before entering anything in the calendar.

### Viewing the Calendar

In idle screen

- 1. Press 
  (Menu)
- 2. Or move to Calendar
- 3. Press 🖲

OR

In idle screen Press © to display **Calendar** 

|              | 1             |                     |                     | ()<br>8/             | )<br>/28      | 184           |
|--------------|---------------|---------------------|---------------------|----------------------|---------------|---------------|
| 1<br>8<br>15 | 2<br>16<br>23 | 3<br>10<br>17<br>24 | 4<br>11<br>18<br>25 | Thu<br>5<br>12<br>19 | 6<br>13<br>20 | 7<br>14<br>21 |
| Lis          | t             |                     | OK                  |                      | 1             | C             |

### Moving the cursor

When the **Calendar** is displayed, the cursor is on the current day. Press P to move the cursor to a different day. To display the next/previous month, place the cursor on the Month and press P. To display the next/previous year, place the cursor on the Year and press P.

### Creating a reminder

On **Calendar** 

- 1. Or move to the required date
- 2. Press 
  (OK)
- Set HOUR with □+ m
   OR
   to set HOUR
- 4. Or move to MINUTE
- Set MINUTE with <sup>●</sup>+ <sup>■</sup>
   OR
   to set MINUTE
- 6. Press 
  (OK)
- 7. Enter a title of the event

#### OR

#### On Calendar

- 1. Press 回 (List)
- 2. Dig move to [New event]
- Press (Select) Follow the step 1 – 7 above.

### **Reminder list**

#### Viewing a reminder

#### On Calendar

- 1. Press 回 (List)
- 2. Ø move to the required entry
- 3. Press 
  (View)

#### Editing a reminder

#### On Calendar

- 1. Press 回 (List)
- 2. Ø move to the required entry
- 3. Press (View)
- Press (Edit) See "Creating a reminder" above.

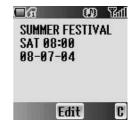

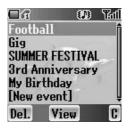

#### **Deleting a reminder**

#### On **Calendar**

- 1. Press 回 (List)
- 2. Press 💷 (Del.)
- Press (Yes) to delete OR Press □ (No) not to delete

## My Media

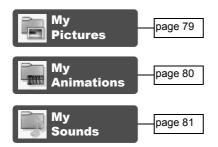

You can store your various multimedia files in different types of folders.

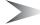

Note: Changing SIM does not affect the contents of stored data.

## My Pictures

You can store and manage the picture files. Picture files are displayed as thumbnails. Move the cursor with  $\Phi$ .

#### From My Media menu

- 1. Press 
  (Select)
- 2. Ø move to the required picture
- 4. I move to the required function
- 5. Press 
  (Select)
  The following functions are available:
  - View
  - Create MMS
  - · Set as wallpaper
  - Set as caller ID
  - Set as group icon
  - Rename
  - Delete
  - Properties

Note: Group icon and Caller ID are available with JPG pictures only.

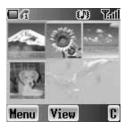

## My Animations

You can store and manage the animation files. Animation files are displayed as thumbnails. Move the cursor with 0.

#### From My Media menu

- 1. Dimove to My Animations
- 2. Press 
  (Select)
- Press (View) OR Press ■ (Menu)
- 5. Dimove to the required function
- 6. Press 
  (Select)
  - The following functions are available:
  - View
  - Rename
  - Delete
  - Properties

Note: Only GIF format animations are available with your phone.

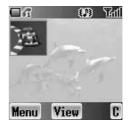

## My Sounds

You can store sound files and manage them. *From My Media menu* 

- 1. Dig move to My Sounds
- 2. Press 
  (Select)
- Image of the sequired sound sound files are played automatically.
- Press (Play) to play again OR Press ■ (Menu)
- 5. Dimove to the required function
- 6. Press 
  (Select)
  - The following functions are available:
  - Play
  - Create MMS
  - Rename
  - Delete
  - Properties

### Memory status

You can check the Memory status occupied by media files.

#### From My Media menu

- 1. Dig move to Memory status
- 2. Press 
  (Select)

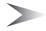

*Note:* To obtain maximum performance from your phone, control the number of files for free memory space.

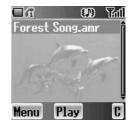

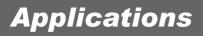

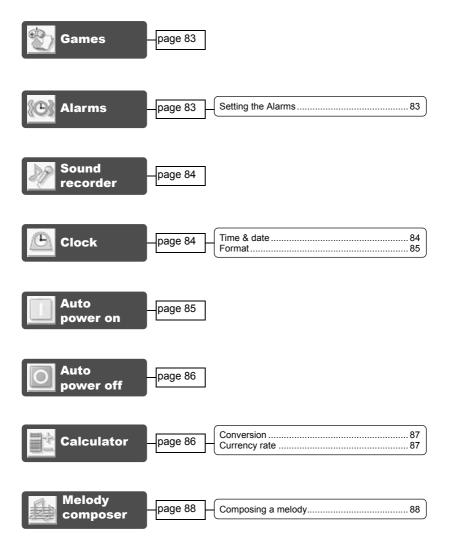

Your phone contains a number of preinstalled applications.

### Games

See "Games" on page 50.

## Alarms

You can set 3 sets of alarms to sound or vibrate when the set time is reached.

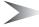

*Note:* If the phone is switched off at the alarm set time, the phone will switch on automatically and the alarm will sound. The phone remains on after the alarm.

### Setting the Alarms

#### From Applications menu

- 1. Di move to Alarms
- 2. Press (Select)
- 3. Difference of the required alarm set
- 4. Press 
  (Select)
- 5. Difference for the required type of alarm To cancel the alarm setting, select **Cancel**.
- 6. Press 
  (Select)
- 7.  $\overline{0+} \overline{9}\overline{}$  or  $\overline{0}$  move and set HOUR
- 8. @ move to the MINUTE
- 9. O+ Sweet or O move and set MINUTE
- 10. Press 
  (OK)

The following types of alarm frequency are available:

- Time
- Once
- Daily
- Mon to Fri
- Mon to Sat

You can select the alarm tone from Melody.

When an alarm sounds, the chosen melody will be heard and the display will flash with an alarm message. The alarm will sound for 55 seconds. To end the alarm, press any key.

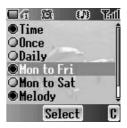

## Sound recorder

You can record and make a sound file. *From Applications menu* 

- 1. Dimove to Sound recorder
- 2. Press 
   (Select) to start recording
- 3. Press ( ) to stop recording

## Clock

You can set the time and date, and select from various types of clock formats.

### Time & date

From Applications menu

- 1. Ø move to Clock
- 2. Press 
  (Select)
- 3. Press 
  (Select) Time & date
- 4. The currently set time and date is displayed

### Setting time

#### From Time & date menu

- 1. Press 
  (Select)
- 2.  $\boxed{0+}$   $\boxed{9}$  or 0 to change HOUR setting
- 3. I move to MINUTE
- 4.  $\boxed{0+} \underbrace{9xxy}$  or 0 to change MINUTE setting
- 5. Press 
  (OK)

### Setting date

#### From Time & date menu

- 1. Dig move to the current date
- 2. Press 
  (Select)
  Calendar is displayed
- 3. O move to the current date
- 4. Press 
  (OK)

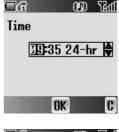

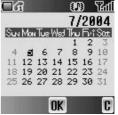

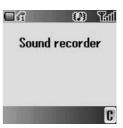

### Format

From Clock menu

- 1. Difference to Format
- 2. Press 
  (Select)
- 3. Dig move to the required format
- 4. Press 
  (Select)

### Auto power on

You can set **Auto power on** and automatically switch on the phone at the set time.

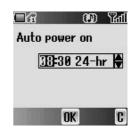

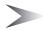

*Note:* Even if the phone is switched off at the set **Auto power on** time, the phone will switch on automatically.

#### From Applications menu

- 1. Dig move to Auto power on
- 2. Press 
  (Select)
- 3.  $\boxed{0+}$   $\boxed{9}$  or 0 to change HOUR setting
- 4. Or move to MINUTE
- 5.  $\boxed{0+} \underbrace{Pxxy}$  or 0 to change MINUTE setting
- 6. Press 
  (OK)
- 7. D move to the required setting
- 8. Press 
  (Select)

## Auto power off

You can set **Auto power off** and automatically switch off the phone at the set time. From **Applications** menu

- 1. Di move to Auto power off
- 2. Press 
  (Select)
- 3. 0+ 📼 or 🗘 to change HOUR setting
- 4. 🐵 move to MINUTE
- 5. 0+ 💷 or 🗘 to change MINUTE setting
- 6. Press 
  (OK)
- 7. Difference of the required setting
- 8. Press 
  (Select)

## Calculator

You can use the 4-function calculator (addition, subtraction, multiplication and division) for simple arithmetic operations.

From Applications menu

- 1. Dig move to Calculator
- 2. Press 
  (Select)
- 4. Press (#3) to select an arithmetic operation
- 5. Enter a number (maximum 8 digits)
- 6. Press 🖲 (=)

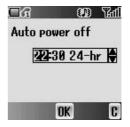

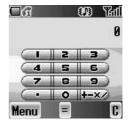

### Conversion

You can convert from/to a home currency using a currency rate.

#### On Calculator

- Enter a number with <a>

   (maximum 8 digits)
- 2. Press 回 (Menu)
- 3. Dig move to Conversion
- Press 
   (Select)
   Calculated amount is displayed.

### **Currency** rate

You can set currency rate to convert to/from a particular currency.

#### On Calculator

- 1. Press 📼 (Menu)
- 2. Dig move to Currency rate
- 3. Press 
  (Select)
- Enter a number with ○+ → up to 6 decimal places
- 5. Press 
  (OK)

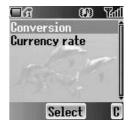

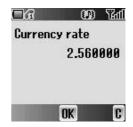

## Melody composer

You can compose your own melody and store it as a sound file. From **Applications** menu

- 1. Dig move to Melody composer
- 2. Press (Select)

### Composing a melody

You can play a melody while composing.

#### From Melody composer menu

- 1. Press 
  (Change)
- 2. Enter required notes with 0+ 9mm, \* and #>
- 3. Press (OK)
- 4. Dreve to Name:
- 5. Press 
  (Change)
- 6. Enter a name for the melody
- 7. Press (OK)
- 8. Press 回 (Save)

| Key  |       | 2 abc | 3 def | (4 ghi | 5 jkl               | 6 mno | (7pqrs) |
|------|-------|-------|-------|--------|---------------------|-------|---------|
| Note | С     | D     | E     | F      | G                   | А     | В       |
|      |       |       |       |        |                     |       |         |
| Key  | 8 tuv | 9wxyz | 0+    | (★ ♠   | <b>(</b> # <b>)</b> |       |         |

#### Format of the Notes

- The notes appear in a format like 2C4 by pressing (\_\_\_\_.
- The first number ("2" in this case) indicates the note octave. The default value is 2.
   Press 0+ to change the octave from 1 to 3.
- The third character ("4" in this case) indicates the note length. The default value is 1/4. Press I be to change the note length from 1 to 1/32.
- To enter dotted notes (i.e. notes extended in length), press (★).
- To add sharp values to notes, press (#x).
- To enter rests, press Btuv.

## Accessory

## PC Software

The CD-ROM supplied with your phone contains software applications which allow you to manage the information in your phone from a Personal Computer (PC), and to enable your PC to communicate with the Internet through your phone.

These applications include:

#### Data Connection Assistant Software

The Panasonic Data Connection Assistant Software allows you to connect a laptop or desktop PC to the Internet and other network services via your mobile phone. For further information, please refer to the documentation on the CD-ROM, or to the Panasonic website **www.panasonicmobile.com**.

#### Handset Manager

With Handset Manager you can easily manage your phone information on a PC and synchronise it back to the phone. This information includes contacts, messages, the calendar and image or sound data stored in your phone. For further information, please refer to the documentation on the CD-ROM, or to the Panasonic website **www.panasonicmobile.com**.

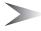

*Note:* A USB data cable must be purchased separately for connecting your phone to a PC. (See "Data Cable" on page 91.)

### Installing the Software

The software is compatible with PCs and laptops running Microsoft Windows<sup>™</sup> 98 or later. On most PCs, the software should auto-install when the CD-ROM is inserted into the CD drive. If not, then autoplay must be manually selected in Windows Explorer. Follow the instructions that appear on the PC screen to install the software.

### Downloading software upgrades

- 1. Browse www.panasonicmobile.com
- 2. Select region and language
- 3. Select Support > Software from the menu
- 4. Click "Data Connection Assistant Software" or "Handset Manager"
- 5. Follow the instructions to download the PC software upgrade

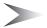

Note: Web contents may change without notice.

## **Accessory Options**

### Fast Travel Charger

Carry a lightweight portable charger wherever you go to ensure you always have the power to talk. Each charger type is only available in the country/region of use.

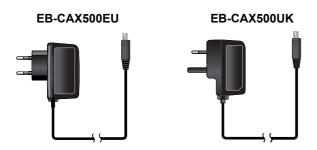

### Battery

Double your talk time by having a spare battery.

#### EB-BSX500

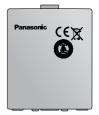

### Personal Handsfree

Talk and move while keeping your hands free by using this accessory. Just place the earpiece in your ear and the adaptor in the side of the handset - and talk!

### Data Cable

Use this to connect your phone to a PC so you can transfer data between them.

### **Car Charger**

Top up your battery in your vehicle by attaching this accessory to your phone and to the cigarette lighter socket.

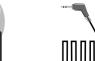

EB-EMD35

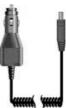

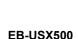

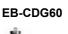

## Troubleshooting

Should any problem persist, contact your dealer.

| Problem                                                                                                    | Cause                                                                                                    | Remedy                                                                                                    |  |
|----------------------------------------------------------------------------------------------------|----------------------------------------------------------------------------------------------------|----------------------------------------------------------------------------------------------------|--|
| Phone will not switch on.                                                                                     |                                                                                                    | Check that the battery<br>is fully charged and<br>correctly connected<br>to the phone.                                            |  |
| Extremely short<br>battery life for a new<br>battery.                                                         | The network you are<br>using and the condition<br>of the battery can affect<br>battery life.                                                                           |                                                                                                    |  |
| Short battery life for an old battery.                                                                        | The battery has worn out.                                                                                                    | Replace with a new fully charged battery.                                                                                         |  |
| The battery level<br>indicator does not<br>appear and the<br>phone cannot be<br>switched on when<br>charging. | The battery is not<br>attached to the phone or<br>when the battery has<br>been deeply discharged<br>the phone will take a<br>short time until the<br>indicator lights. | Leave the phone<br>charging the battery for<br>a few minutes before<br>the indicator is lit and<br>attempting to switch<br>it on. |  |
|                                                                                                    | The battery is not attached to the phone.                                                                                                    | Ensure the battery is                                                                                                    |  |
| Battery fails to charge.                                                                                      | The battery has been<br>connected to the phone<br>after the fast travel<br>charger has been<br>switched on.                                                            | fitted to the phone prior<br>to commencing<br>charging.                                                                           |  |
|                                                                                                    | The battery has been<br>deeply discharged. The<br>phone will take a short<br>time until indicator lights.                                                              | Leave the phone<br>charging the battery for<br>a few minutes before<br>the indicator is lit and<br>attempting to switch<br>it on. |  |

| Problem                                           | Cause                                     | Remedy                                                                                                    |
|---------------------------------------------------|-------------------------------------------|----------------------------------------------------------------------------------------------------|
| Calls cannot be made.                             | The phone is locked.                      | Unlock the phone.                                                                                                    |
|                                                   | Outgoing calls are barred.                | Disable outgoing call barring, or barred dial.                                                                                                    |
|                                                   | The phone is not registered to a network. | Move to a coverage area<br>and operate your phone<br>after it has registered<br>with a network.                                                                   |
| Calls cannot be<br>made from Fixed<br>Dial Store. |                                           | Check whether your SIM<br>supports Fixed Dial.<br>Check if the Fixed Dial<br>is switched on.<br>Check whether the<br>phone number is stored<br>in the Fixed Dial. |
|                                                   | The phone is not switched on.             | Switch the phone on.                                                                                                    |
| Calls cannot be                                   | Incoming calls are barred.                | Disable incoming call barring.                                                                                                    |
| received.                                         | The phone is not registered to a network. | Move to a coverage area<br>and operate your phone<br>after it has registered<br>with a network.                                                                   |
| Emergency calls cannot be made.                   | You are not in a GSM coverage area.       | Check that the antenna<br>symbol <b>Y</b> is displayed –<br>move to a coverage area<br>and operate your phone<br>when the antenna<br>symbol is displayed.         |
| Phone numbers                                     | The phone is locked.                      | Unlock the phone.                                                                                                    |
| cannot be recalled from Contacts.                 | Phone number has been restricted.         | Switch off restriction.                                                                                                    |

# Important Error Messages

| Capacity full!                       | The message area is full. Your messages cannot be stored until some of the currently stored messages are deleted.                                                                                                    |
|--------------------------------------|----------------------------------------------------------------------------------------------------|
| Function<br>unavailable              | The selected feature is either not supported by the SIM or is not available with the current subscription – contact your Service Provider.                                                                                                    |
| Incorrect: xx tries<br>left          | The entered code is incorrect – re-enter the code correctly.                                                                                                    |
| Insert SIM                           | The phone has detected a problem with the SIM –<br>switch the phone off and then back on; if the<br>message is still displayed contact your Service<br>Provider.                                                                                              |
| Invalid SIM                          | The SIM is blocked because one of the PIN/PIN2<br>unblocking keys (PUK/PUK2) has been entered<br>incorrectly ten times – contact your Service Provider.                                                                                                    |
| Capacity full!                       | A message has been received, but the message store is full – to receive messages, delete some of the currently stored messages or set messages to Auto Delete (MMS only).                                                                                     |
| Password<br>incorrect: Try again     | The SIM has failed one or more of the SIM personalisation checks – contact your Service Provider.                                                                                                    |
| Phone number too<br>long (Max:20)    | The edited or newly created Contacts number is too long for the SIM.                                                                                                    |
| PIN2 must be<br>unblocked            | The PIN2 is blocked permanently because the wrong PUK2 has been entered ten times. Services controlled by PIN2 cannot be used – contact your Service Provider.                                                                                                |
| Unlock code<br>incorrect. try again. | On changing the phone lock code, verification of the<br>new code is incorrect – retry changing the lock code<br>with correct verification.<br>Disabling or enabling the lock code has failed due to<br>incorrect entry of the lock code – re-enter lock code. |

|                  | The network has detected an authentication failure   |
|------------------|------------------------------------------------------|
| Unregistered SIM | because your SIM is not registered with that network |
|                  | <ul> <li>– contact your Service Provider.</li> </ul> |

## **Glossary of Terms**

| APN                 | Access Point Name. Directs the user to the gateway or the required service.                                                                                                    |
|---------------------|----------------------------------------------------------------------------------------------------|
| СНАР                | Challenge Handshake Authentication Protocol. A security feature in the GPRS network.                                                                                                    |
| Сору                | Copies selected text from short text message without removing it from the original message.                                                                                                    |
| CSD                 | Circuit Switched Data. A communication method used to transmit data over telephone connections.                                                                                                    |
| Cut                 | Permanently removes selected text from short text message.                                                                                                    |
| DTMF Tones          | Dual Tone Multi-Frequency tones allow you to<br>communicate with computerised phone systems, voice<br>mailboxes etc.                                                                                                    |
| EMS                 | Enhanced Message Service. Upgraded feature of Text Messages.                                                                                                    |
| GPRS                | General Packet Radio Service. A GSM data transmission technique that transmits and receives data in packets rather than setting up a continuous channel. It makes very efficient use of available radio spectrum and users pay only for the volume of data sent and received. |
| GSM                 | Global System for Mobile Communications. The name given to the advanced digital technology that your phone uses.                                                                                                    |
| MMS                 | Multimedia Messaging Service. Attach images and music to text message.                                                                                                    |
| Network<br>Operator | The organisation responsible for operating a GSM network.                                                                                                    |
| PAP                 | Password Authentication Protocol. A security feature in the GPRS network.                                                                                                    |
| Password            | Used to control Call Bar. Supplied by your Service Provider.                                                                                                    |

| PIN                 | Personal Identification Number used for SIM security.<br>Supplied by your Service Provider. If the PIN is entered<br>incorrectly 3 times, the PIN will be blocked.                                              |
|---------------------|----------------------------------------------------------------------------------------------------|
| PIN2                | Personal Identification Number used to control the Fixed<br>Dial Store and Call Charge metering. Supplied by your<br>Service Provider. If the PIN2 is entered incorrectly 3<br>times, the PIN2 will be blocked. |
| PUK/PUK2            | PIN/PIN2 Unblocking Key. Used to unblock the PIN/<br>PIN2. Supplied by your Service Provider. If the PUK/<br>PUK2 is entered incorrectly 10 times, the PUK/PUK2<br>will be blocked.                             |
| Registration        | The act of locking on to a GSM/GPRS network. This is usually performed automatically by your phone.                                                                                                    |
| Roaming             | The ability to use your phone on networks other than your Home network.                                                                                                    |
| Service<br>Provider | The organisation responsible for providing access to the GSM/GPRS network.                                                                                                    |
| SIM                 | Subscriber Identity Module. A small smart-card which<br>stores unique subscriber and user-entered information<br>such as Contacts and Short Messages. Supplied by your<br>Service Provider.                     |
| SMS                 | Short Message Service. A basic mail system used for cellular phones. This service allows sending/receiving of short text messages.                                                                              |
| WAP                 | Wireless Application Protocol. The communication<br>standard which enables you to download resources<br>from the Internet to your phone.                                                                        |

## **Personal Settings**

Use the table below to record your GSM/GPRS WAP settings.

| ltem           | Hint           | Current setting |
|----------------|----------------|-----------------|
| WAP setting    |                |                 |
| Primary IP     |                |                 |
| Primary port   |                |                 |
| Secondary IP   |                |                 |
| Secondary port |                |                 |
| Timer          |                |                 |
| Homepage       |                |                 |
| Connections    |                |                 |
| GPRS           |                |                 |
| Login name     |                |                 |
| Password       |                |                 |
| GPRS APN       |                |                 |
| Authentication | None/PAP       |                 |
| CSD            |                |                 |
| Login name     |                |                 |
| Password       |                |                 |
| Phone number   |                |                 |
| Call type      | Analog/ISDN    |                 |
| Transfer rate  | Automatic/9600 |                 |

# Index

#### A

| Accessory                   | 89        |
|-----------------------------|-----------|
| Active line                 |           |
| Alarms                      | 3, 31, 83 |
| Alerts                      |           |
| All calls, Call services    | 32        |
| Answered call, Recent calls | 10        |
| Answering, Incoming call    | 12        |
| Anti flicker, Camera        | 65        |
| APN                         |           |
| GPRS APN                    | 59        |
| Appearance                  |           |
| Camera                      | 60        |
| Phone body                  |           |
| Applications                |           |
| Asterisk key                |           |
| Authentication, GPRS        |           |
| Auto answer                 | 13, 30    |
| Auto power off              | 86        |
| Auto power on               | 85        |
| Auto reception, MMS         |           |
|                             |           |

#### В

| Backlight time          | 29     |
|-------------------------|--------|
| Battery                 | 4, 90  |
| Battery cover           | 1      |
| Battery level indicator | 5      |
| Bookmarks               | 55     |
| Bookmarks in Browser    | 55     |
| Brightness, Camera      | 62, 63 |
| up/down                 | 61     |
| Browser                 | 22     |
| Settings                | 58     |

#### С

| Calculator                   | 31, | 86 |
|------------------------------|-----|----|
| Calendar22,                  | 31, | 76 |
| Creating a reminder          |     | 77 |
| Moving the cursor            |     | 76 |
| Reminder list                |     | 77 |
| Call bar                     |     | 36 |
| Call diverts                 | 3,  | 34 |
| Call meters, Service charges |     | 33 |
| Call services                |     | 32 |
|                              |     |    |

| Call type, CSD             |     |      | .59  |
|----------------------------|-----|------|------|
| Call waiting               |     |      |      |
| End and answer             |     |      | .15  |
| Ending both connections    |     |      | . 17 |
| Ending one connection      |     |      | . 17 |
| Hold and answer            |     |      | .15  |
| Caller ID                  |     |      | .79  |
| Caller's ID                |     | .13, | 32   |
| Calls                      |     |      | . 32 |
| Camera                     | 22, | 31,  | 60   |
| Capture mode               |     |      | .66  |
| Preview mode               |     |      | .62  |
| Shutter                    |     |      | .61  |
| Status icons               |     |      | .62  |
| Camera lens                |     | 1,   | 60   |
| Cancel, Camera             |     |      | 61   |
| Capture mode, Camera       |     |      | .66  |
| Car Charger (EB-CDG60)     |     |      | .91  |
| Cell Broadcast, Messages   |     |      |      |
| Centre key                 |     |      |      |
| Change mode, Camera        |     |      |      |
| CHAP                       |     |      | . 96 |
| Charging connector         |     |      | 1    |
| Chat SMS                   |     |      | .73  |
| Clock                      |     |      |      |
| Close up mode, Camera      |     | .62, | 64   |
| Colour themes              |     |      |      |
| Conference                 |     |      | . 18 |
| Connections                |     |      |      |
| Call services              |     |      | .33  |
| MMS                        |     |      |      |
| Contacts                   |     | .22, | 31   |
| Contacts list              |     |      |      |
| Accessing while on a call  |     |      | .13  |
| Making a call              |     |      |      |
| Memory status              |     |      | 46   |
| Conversion                 |     |      | . 87 |
| Сору                       |     |      | .96  |
| Cost left, Service charges |     |      | .33  |
| Create                     |     |      |      |
| Contacts list              |     |      | .43  |
| Messages                   |     |      | .71  |
| CSD                        |     | .59, | 96   |
|                            |     |      |      |

| Currency rate | 87 |
|---------------|----|
| Cut           | 96 |

#### D

| Data Connection Assistant Software Date |       |
|-----------------------------------------|-------|
| Defaults, My Phone                      | 38    |
| Delivery report                         |       |
| MMS                                     | 69    |
| SMS/EMS                                 | 69    |
| Dial number, CSD                        | 59    |
| Display                                 | 1, 28 |
| Draft folder, Messages                  | 72    |
| DTMF Tones                              | 9, 96 |

### Е

| Earpiece                      | 1      |
|-------------------------------|--------|
| Effect, Camera                | 64     |
| E-mail address, Contacts list | 44     |
| Emergency calls               | 9      |
| EMS                           | 69, 96 |
| Create from Contacts list     | 42     |
| Settings                      | 69     |
| End key                       | 1, 2   |
| Ending a call                 | 9      |
| Error Messages                | 94     |
| Exit, Camera                  | 61, 65 |

#### F

| Fast Travel Charger (EB-CAX500xx) | 90 |
|-----------------------------------|----|
| Fixed dial                        | 38 |
| Flashing                          | 3  |

#### G

| Games                     |       |
|---------------------------|-------|
| Glossary of Terms<br>GPRS |       |
| Greeting                  |       |
| Groups                    |       |
| Groups (Status Icons)     |       |
| Set as group icon         | 79    |
| GSM                       | 3, 96 |

#### Н

| Handset Manager            | 89 |
|----------------------------|----|
| Handsfree                  |    |
| Hash key                   |    |
| Holding call               |    |
| Hot key dial               |    |
| Hot key dial (Status Icon) | 44 |
| Making a call              | 11 |

#### I

| Idle screen                     | 3  |
|---------------------------------|----|
| Image size, Camera              | 62 |
| Inbox, Messages                 | 72 |
| In-call operations              | 13 |
| Incoming call                   | 12 |
| International calls             | 11 |
| International calls except home |    |
| Bar data                        | 36 |

#### Κ

| Key backlight | 29 |
|---------------|----|
| Key guard     |    |
| Key tone      |    |

#### L

| Language                  |     |
|---------------------------|-----|
| Cell Broadcast, Messages  | 75  |
| Display                   | 30  |
| Last call                 |     |
| Call services             | 32  |
| Recent calls              | 10  |
| Left soft key1, 2,        | 3   |
| Linger time, MMS          | 68  |
| Location                  |     |
| Phone Contacts list       | 44  |
| SIM Contacts list         | 44  |
| Login name                |     |
| CSD                       | 59  |
| GPRS                      | 59  |
| Long press                | 31  |
| Low battery power warning | . 5 |
|                           |     |

#### Μ

| Mail settings, MMS           | 69    |
|------------------------------|-------|
| Main Menu                    | 22    |
| Making a call                |       |
| Max cost, Service charges    | 33    |
| Melody composer              |       |
| Memory                       |       |
| Memory status, Contacts list | 46    |
| My Media                     | 81    |
| Message centre               |       |
| MMS                          |       |
| SMS/EMS                      | 69    |
| Message tone                 | 26    |
| Messages                     | 2, 67 |
| Cell Broadcast               | 74    |
| Inbox                        | 72    |
| Outbox                       |       |
| Send from Contacts list      | 42    |
| Sending while on call        | 14    |
| Settings                     | 67    |
| Microphone                   | 1     |
| MMS                          | 96    |
| Create from Contacts list    | 42    |
| MMS settings                 | 68    |
| Server list                  | 68    |
| Mobile lock                  | 8     |
| Multi-party call             | 18    |
| My Animations                | 80    |
| My Contacts                  | 49    |
| My Media22, 31               | , 79  |
| My numbers                   | 47    |
| My Phone22                   | 2, 23 |
| My Pictures                  | 79    |
| My Sounds                    | 81    |
|                              |       |

#### Ν

| Navigating contents | . 53 |
|---------------------|------|
| Navigation key      | 1, 2 |
| Network             |      |
| New network         | . 38 |
| Search mode         | . 38 |
| Network dependent   | 2    |
| Network Operator    | . 96 |

| Note, Contacts list  | 44 |
|----------------------|----|
| Notes, Melody format | 88 |
| Numeric keys         | 2  |

#### 0

| Operator notice  | 29 |
|------------------|----|
| Outbox, Messages | 72 |
| Draft folder     | 72 |
| Sent folder      | 72 |
| Unsent folder    | 72 |

#### Ρ

| PAP                          | . 96 |
|------------------------------|------|
| Part Names                   | 1    |
| Password                     | . 96 |
| CSD                          | . 59 |
| GPRS                         | . 59 |
| PC Software                  | . 89 |
| Downloading                  | . 89 |
| Installing                   |      |
| Personal Handsfree           |      |
| Personal Handsfree Connector | 1    |
| Phone                        | . 40 |
| Phone lock                   | . 35 |
| Phone settings               |      |
| PIN                          |      |
| PIN2                         |      |
| Playing, Games               | . 50 |
| Power key                    |      |
| Preview mode, Camera         |      |
| Camera preview mode          |      |
| Price unit, Service charges  | . 33 |
| Primary IP, MMS              |      |
| Primary port, MMS            |      |
| Profiles (Sounds)            |      |
| Meeting                      |      |
| Normal                       |      |
| Outdoor                      |      |
| Quiet                        |      |
| Protocol, SMS/EMS            |      |
| PUK                          |      |
| PUK2                         |      |
|                              | . 07 |

#### Q

| Quality, Camera | 62, 64 |
|-----------------|--------|
| Quiet key       | 1      |

#### R

| Receive settings, MMS   | 69      |
|-------------------------|---------|
| Receiving messages      | 70      |
| Recent calls            | 10      |
| Registration            | 97      |
| Rejecting               |         |
| A new call              | 16      |
| Incoming call           | 13      |
| Reminder list, Calendar | 77      |
| Reminder, Calendar      | 77      |
| Reply text, MMS         | 69      |
| Restore settings, MMS   | 69      |
| Right soft key          | 1, 2, 3 |
| Ringtone                | 3, 26   |
| Roaming                 | 3, 97   |
|                         |         |

#### S

| Save, Camera                |        |
|-----------------------------|--------|
| Second call                 | 16     |
| Secondary IP, MMS           | 68     |
| Secondary port, MMS         |        |
| Security                    | 35     |
| Self timer, Camera          | 65     |
| Self-portrait mirror        | 1, 60  |
| Send key                    | . 1, 2 |
| Sender visibility, Messages | 69     |
| Sent folder, Messages       | 72     |
| Server list, MMS            | 68     |
| Server name, MMS            | 68     |
| Service charges             | 33     |
| Service dial12              | 2, 47  |
| Service Provider            | 97     |
| Settings                    |        |
| Alarms                      | 83     |
| Browser                     | 58     |
| EMS                         | 69     |
| Messages                    | 67     |
| MMS                         |        |
| Phone settings              | 32     |

| Restore MMS settings      | 69        |
|---------------------------|-----------|
| SMS                       |           |
| Shift key                 |           |
| Short press               |           |
| Shortcut key              |           |
| Show my number            |           |
| Shutter sound, Camera     | 65        |
| Shutter, Camera           | 61        |
| Signature, MMS            | 69        |
| SIM                       | 6, 40, 97 |
| Attaching                 | 6         |
| Removing                  |           |
| SIM dependent             | 2         |
| SMS                       |           |
| Create from Contacts list |           |
| Settings                  | 69        |
| Sound recorder            | 31, 84    |
| Sounds                    | 25        |
| Start Browser             |           |
| Status icons              |           |
| Status icons, Camera      | 62        |
| STK (SIM Tool Kit)        | 22        |
| Swapping call             | 17        |
| Switching On/Off          |           |
|                           |           |

#### Т

| Text Entry                 |        |
|----------------------------|--------|
| Example                    | 20     |
| Extended                   |        |
| Greek                      | 20     |
| Normal                     |        |
| Numeric                    | 20     |
| T9 <sup>®</sup>            |        |
| Time                       | 84     |
| Time & Date                | 84     |
| Topic list, Cell Broadcast | 74     |
| Transfer rate, CSD         |        |
| Trouble Shooting           |        |
| Twilight mode, Camera      | 62, 64 |
| T9 <sup>®</sup> Text Input |        |
|                            |        |

#### U

| Unanswered call, | Incoming call | <br>12 |
|------------------|---------------|--------|
| Unanswered call, | Recent calls  | <br>10 |

| Unsent folder, Message | s72 |
|------------------------|-----|
| USB data cable         |     |
| User messages          | 73  |

#### V

| Validity period |    |
|-----------------|----|
| MMS             | 69 |
| SMS/EMS         | 69 |
| Vibration       |    |
| Voicemail       |    |

| Volume |  | 13, | 25 |
|--------|--|-----|----|
|--------|--|-----|----|

#### W

| Wallpaper    |        |
|--------------|--------|
| Warning tone | 27     |
| Withhold ID  | 32     |
| Z            |        |
| Zoom, Camera | 62, 63 |

Note

Note

Note

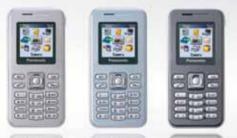

#### www.panasonicmobile.com

All screen images in this manual are simulated. Some phone colours may not be available in every country.

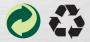

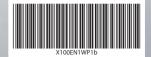

Panasonic Mobile & Automotive Systems Czech s.r.o. Pardubice, Czech Republic Download from Www.Somanuals.com. All Manuals Search And Download.

Printed in Czech Republic

Free Manuals Download Website <u>http://myh66.com</u> <u>http://usermanuals.us</u> <u>http://www.somanuals.com</u> <u>http://www.4manuals.cc</u> <u>http://www.4manuals.cc</u> <u>http://www.4manuals.cc</u> <u>http://www.4manuals.com</u> <u>http://www.404manual.com</u> <u>http://www.luxmanual.com</u> <u>http://aubethermostatmanual.com</u> Golf course search by state

http://golfingnear.com Email search by domain

http://emailbydomain.com Auto manuals search

http://auto.somanuals.com TV manuals search

http://tv.somanuals.com